# Netfinity **PCI**<br>Apple PCI<br>Apple PCI **PCI**<br>Apple PCI **PCI**

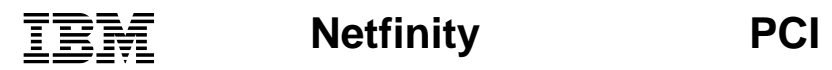

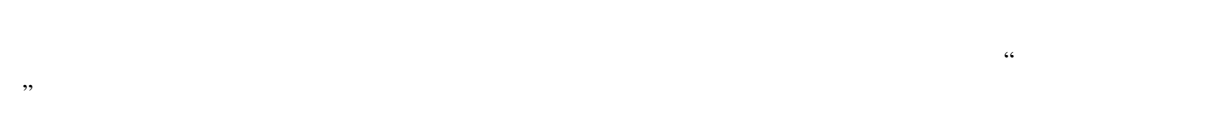

#### **1 (1998 8 )**

01K7610 Netfinity Advanced System Management PCI Adapter Information

#### 1 1998.9

Copyright International Business Machines Corporation 1998. All rights reserved.

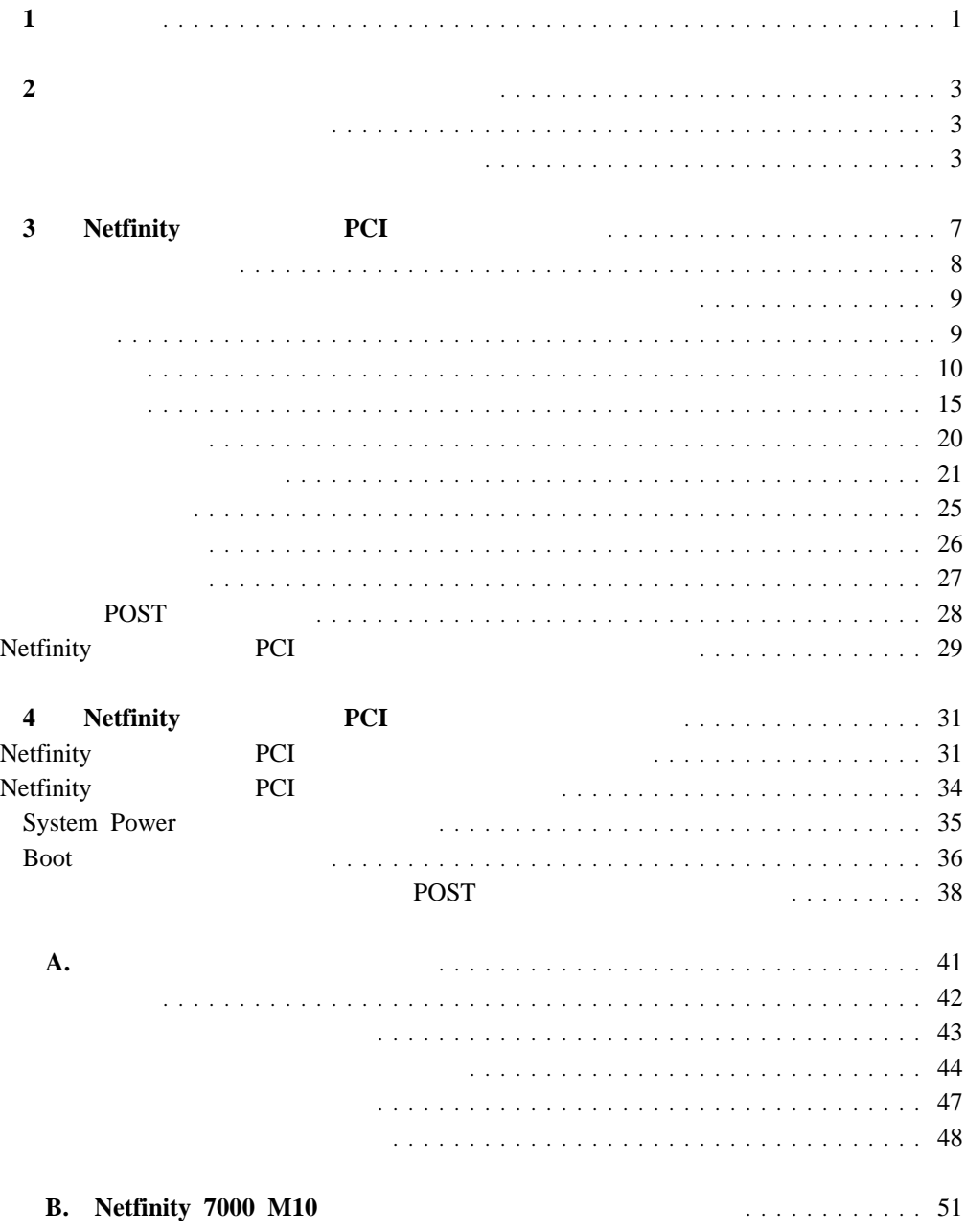

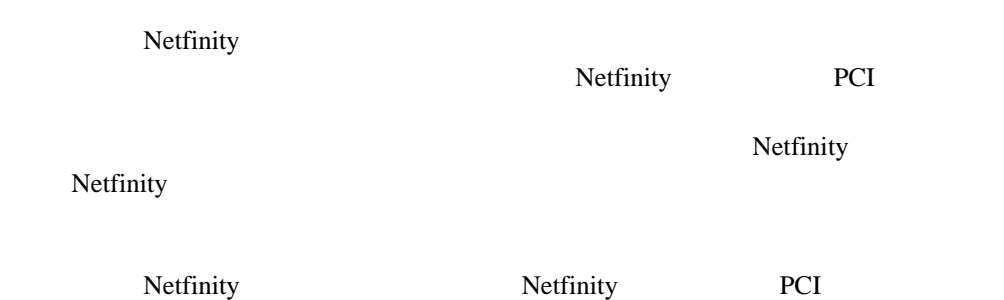

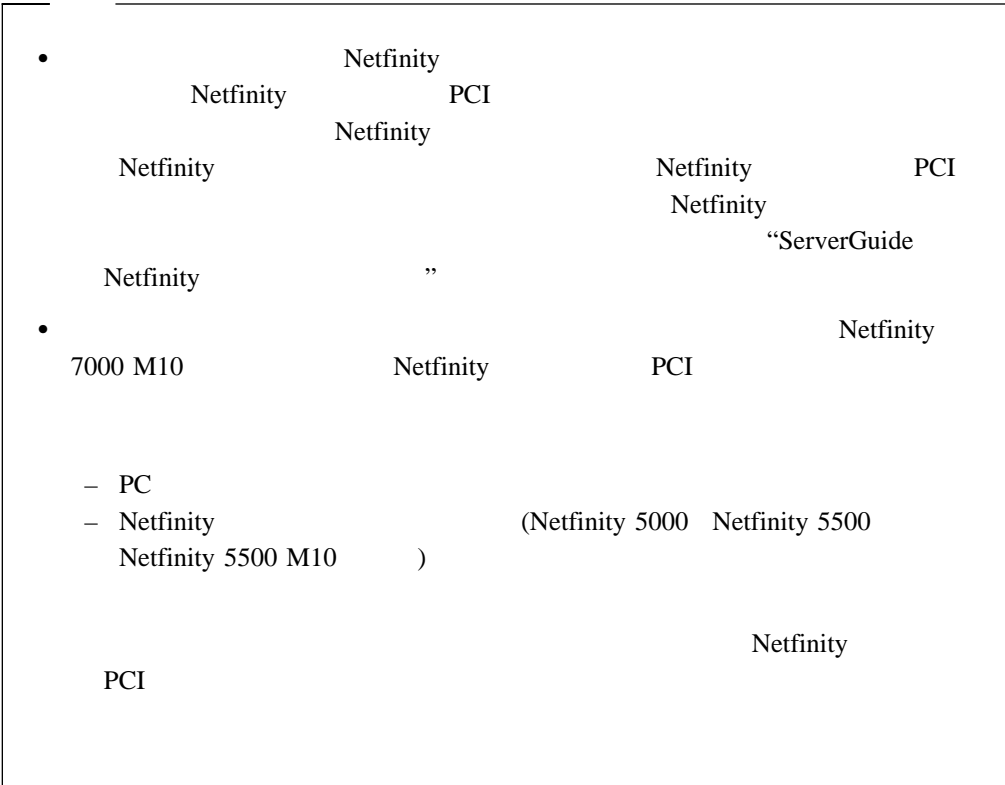

IBM Netfinity PCI  $\bullet$  OS/2  $IBMSPO.DLL \hspace{1cm} IBMSPO.SYS$ • Microsoft Windows NT  $\begin{minipage}{0.9\linewidth} \begin{tabular}{l} \hline \text{IBMSPW.DLL} \end{tabular} \end{minipage} \begin{minipage}{0.9\linewidth} \begin{tabular}{l} \text{IBMSPW.SYS} \end{tabular} \end{minipage}$ • Novell NetWare IBMSPN.NLM

> 1. Netfinity **Netfinity**  $\qquad \qquad$ 2. the state  $\mathbb{R}^N$  $\rm{IBM}$

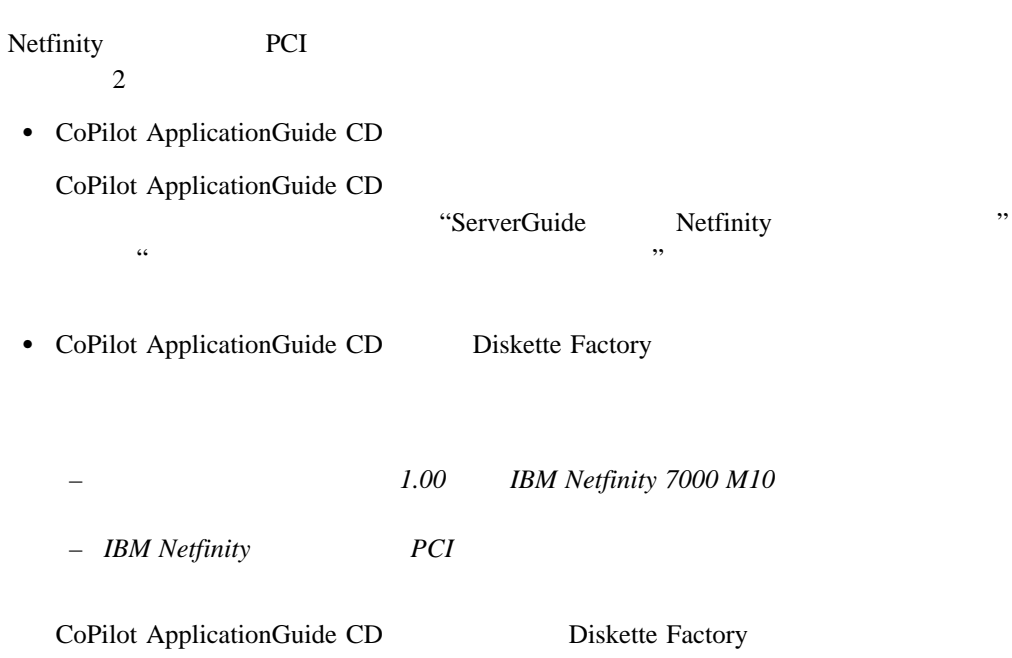

**2**章 デバイス・ドライバーのインストール

**:**

#### ApplicationGuide CoPilot CD

Diskette Factory

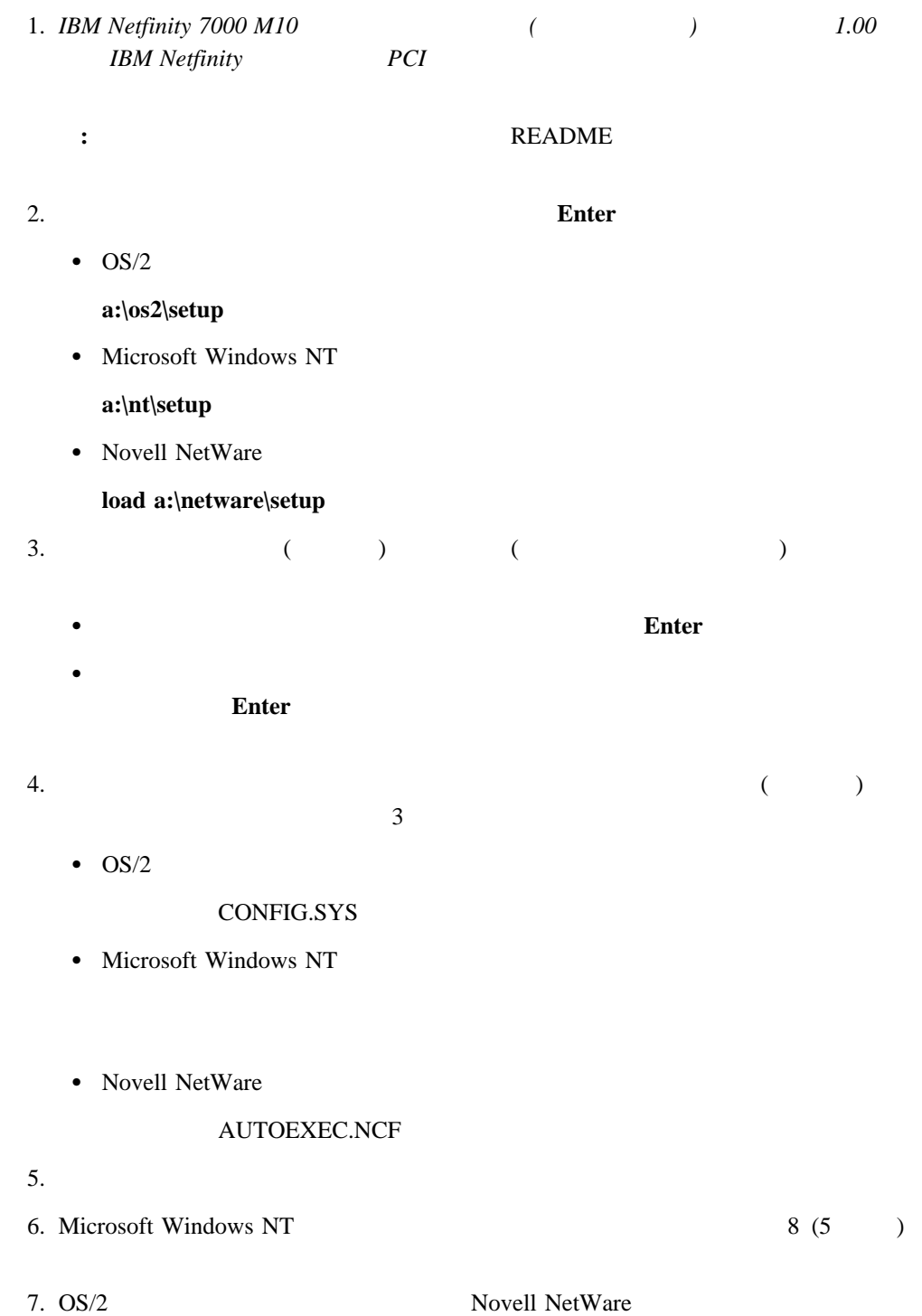

a.

#### b. **Ctrl+Alt+Del**

 $8.$ **:** 1.  $\blacksquare$ WWW http://www.pc.ibm.com

### 2. IBM Update Connector

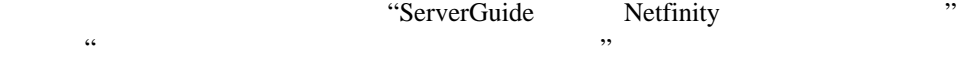

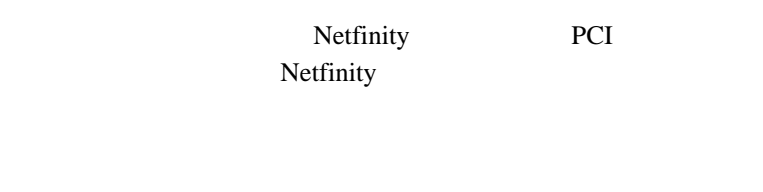

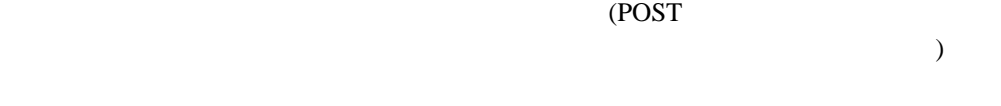

- 4 Netfinity
- **•** Netfinity
- $\bullet$
- $\bullet$  (and  $\bullet$  )
- TCP/IP **Netfinity**  $\blacksquare$
- (
Vetfinity
PCI  $)$

# **:** Netfinity PCI (Netfinity 7000 M10 ) and  $\lambda$  $(TCP/IP)$ (Netfinity ) Netfinity Netfinity Netfinity PCI TCP/IP

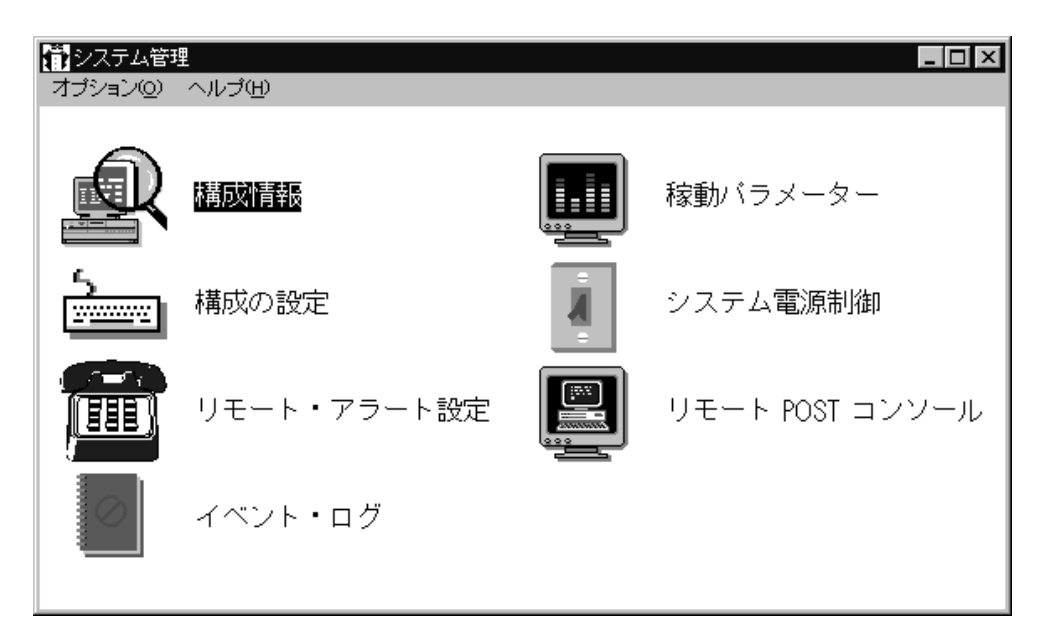

*1.*  $\blacksquare$ 

 $(POST)$ 

 $POST$ 

# Netfinity

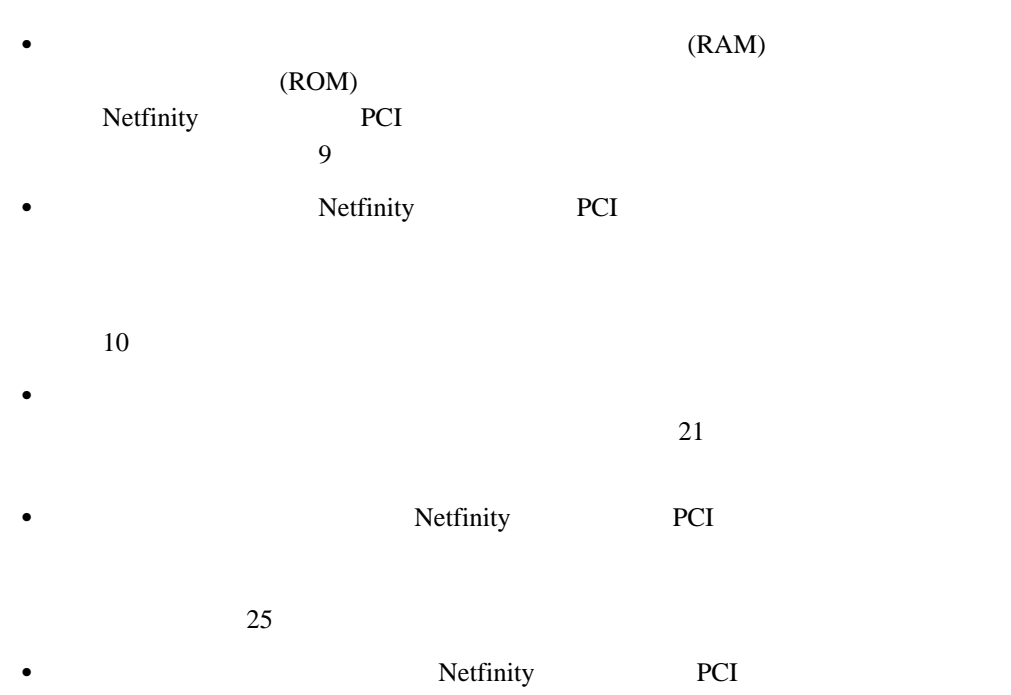

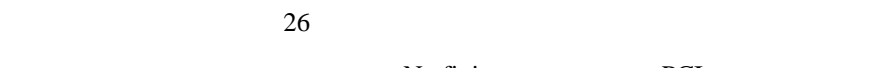

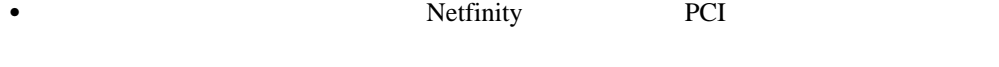

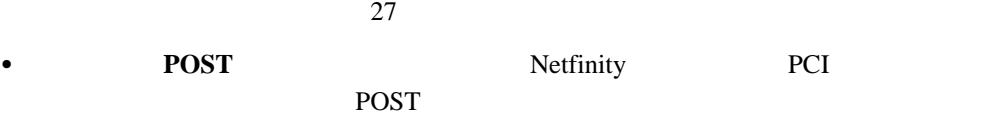

#### $\overline{POST}$ 28 POST

- Netfinity PCI
	- オプション」プルダウン・メニューから、「マイクロコードの更新**...**」を選択し、次に
		- 29 Netfinity PCI

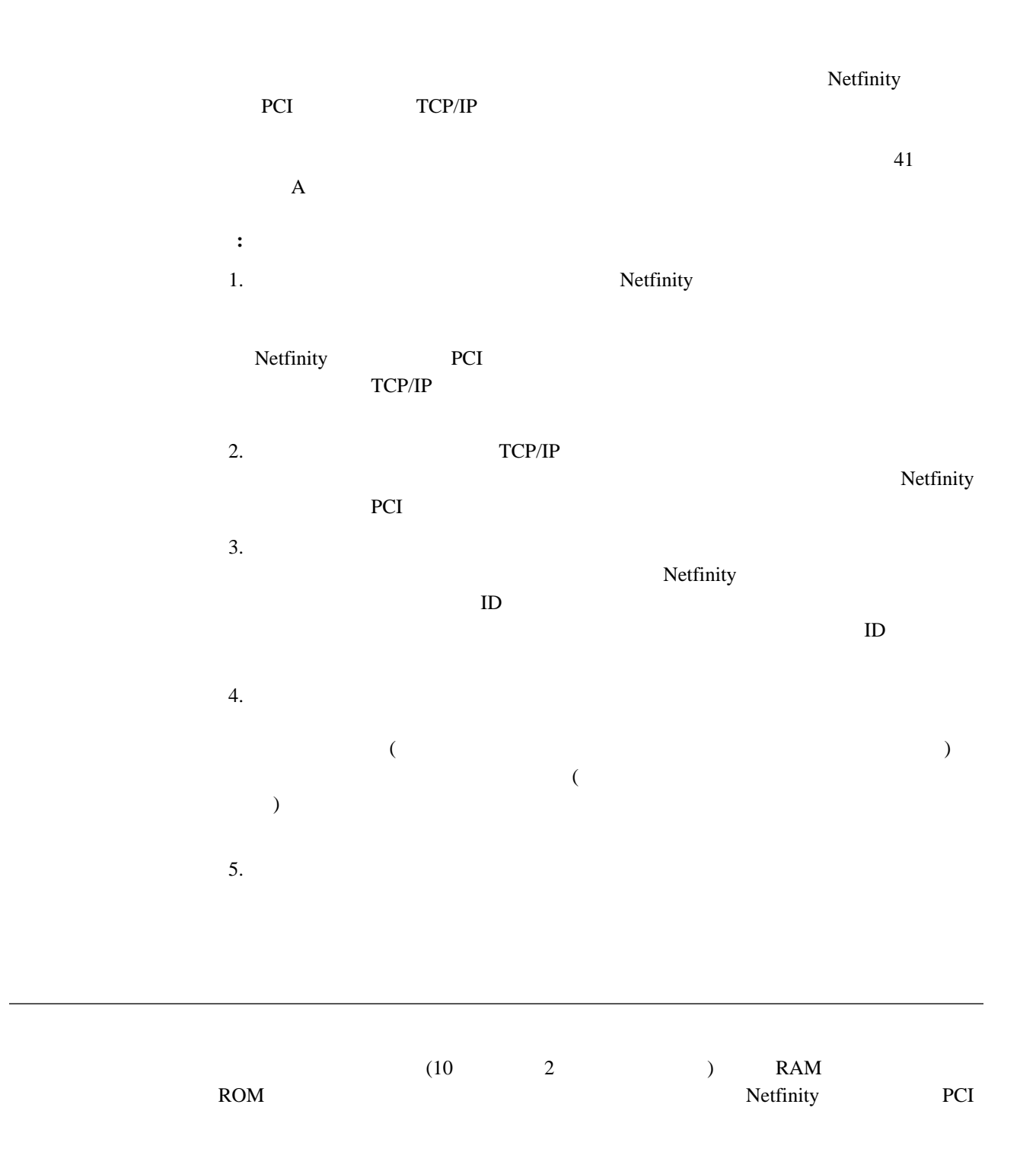

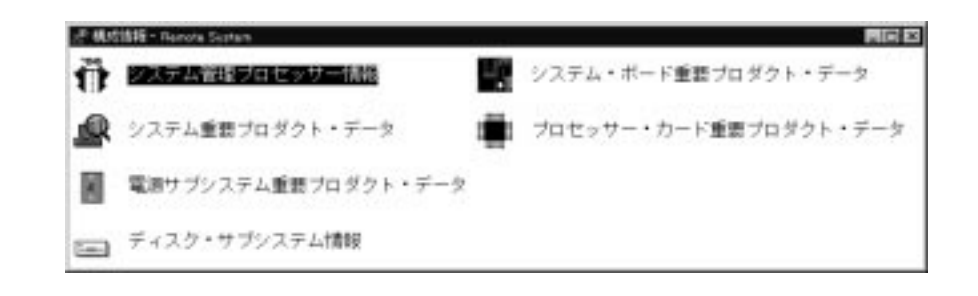

*2.*  $\blacksquare$ 

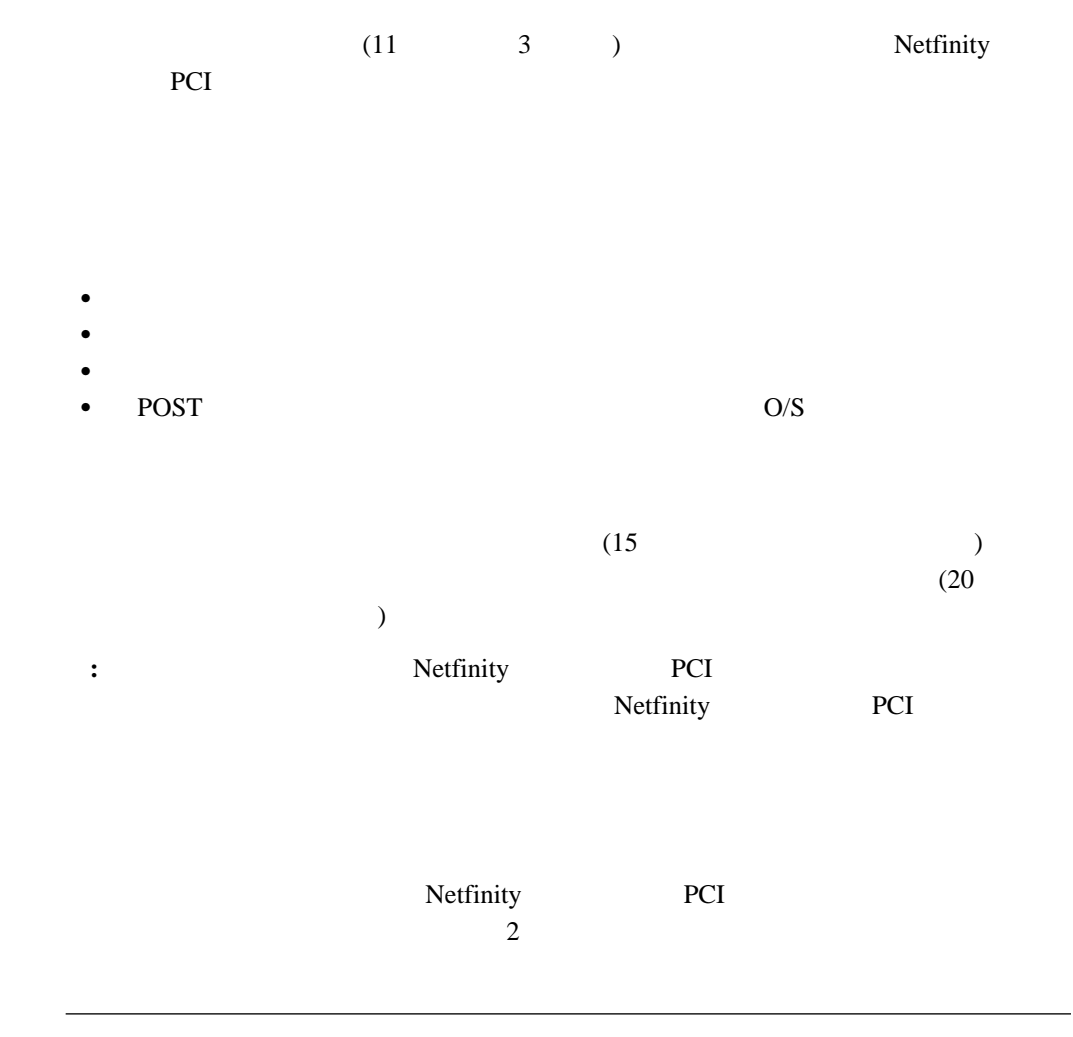

Netfinity

**Netfinity** アラート

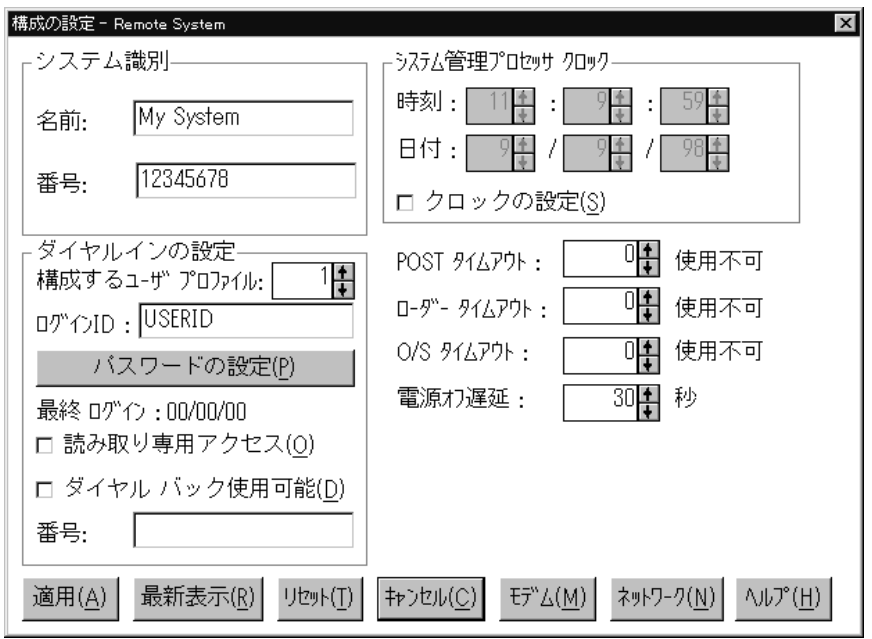

*3.*  $\blacksquare$ 

1.  $\blacksquare$ 

 $2.$ 

Netfinity PCI

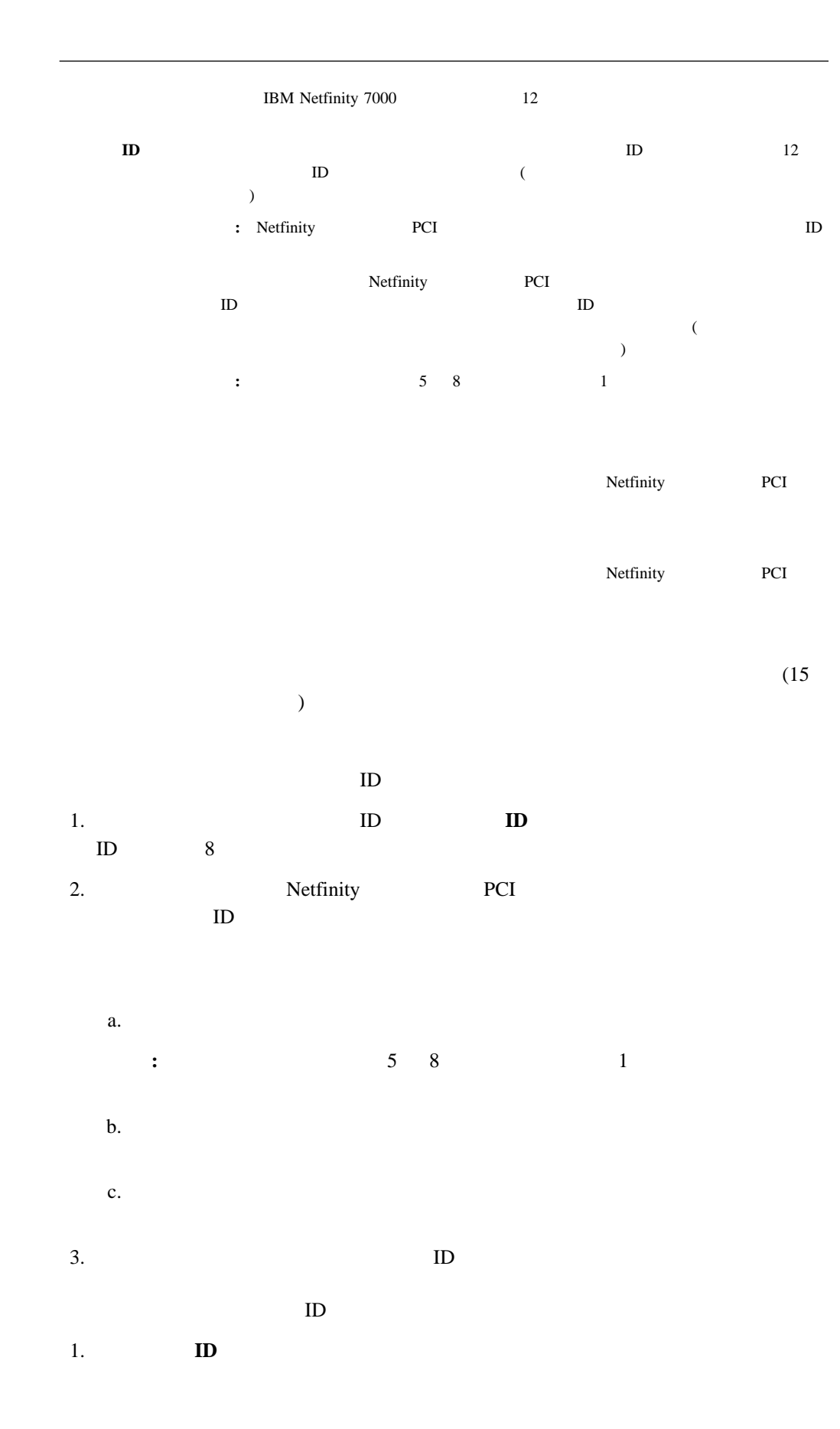

**12** 

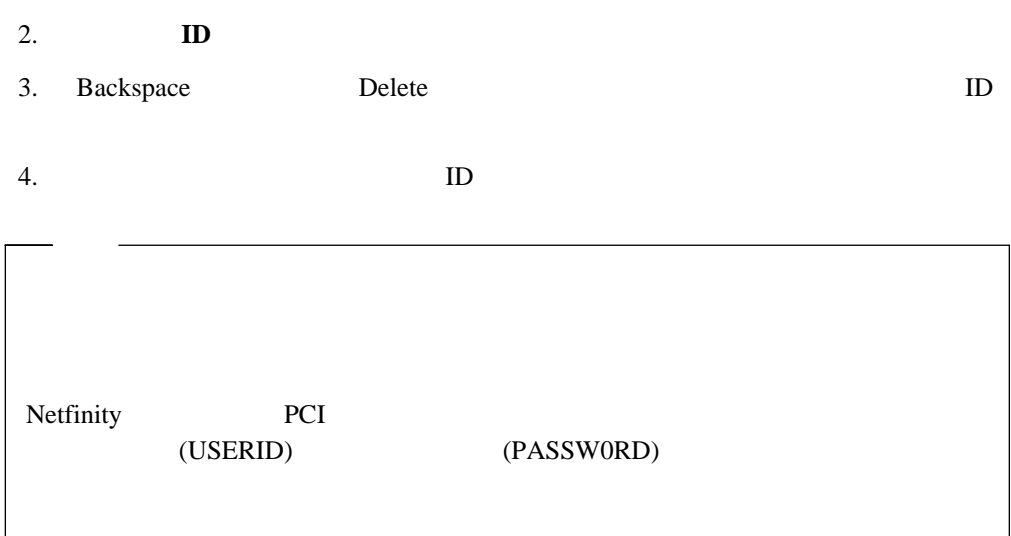

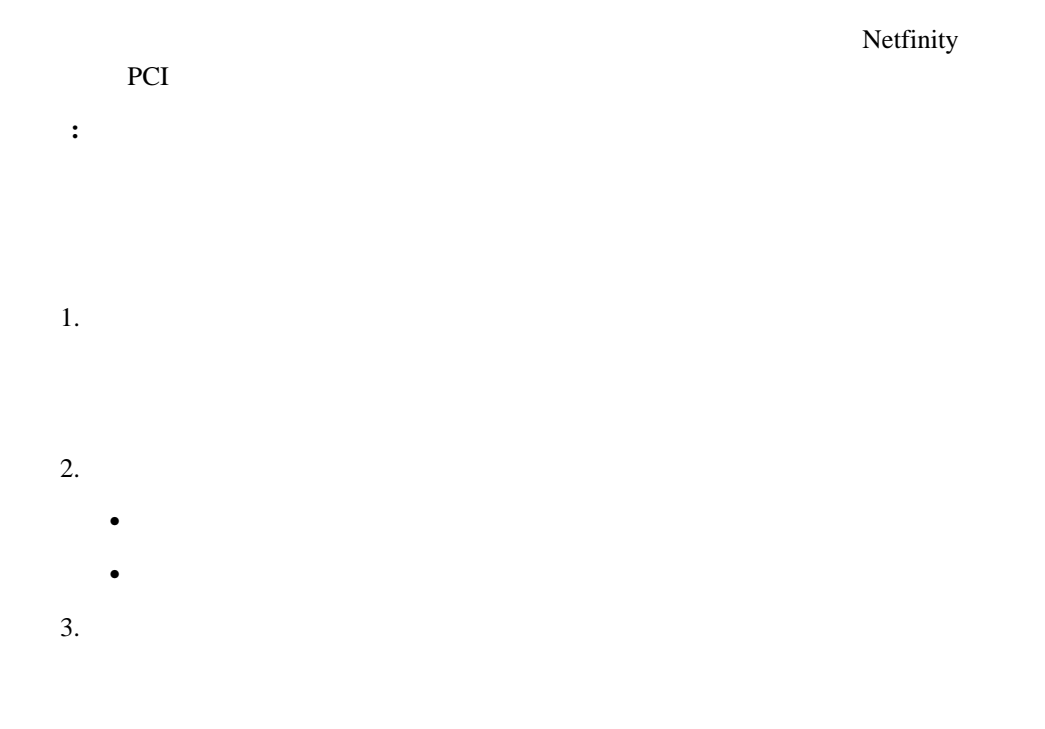

# **POST**

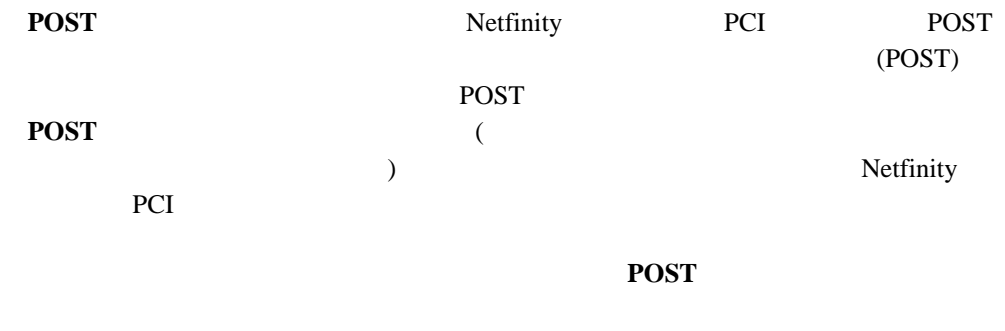

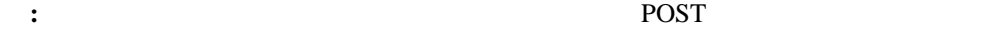

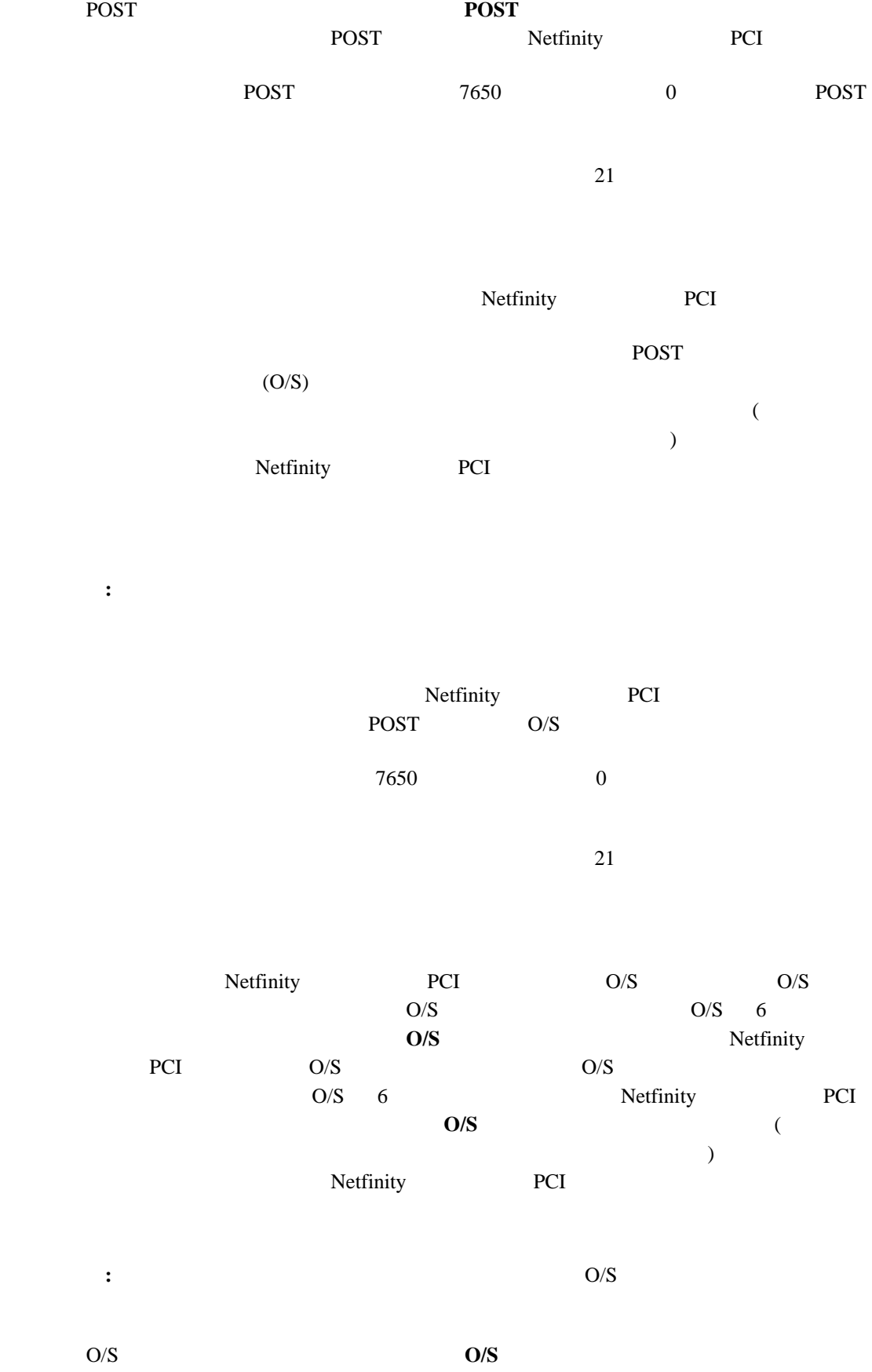

Netfinity PCI O/S

**O/S** 

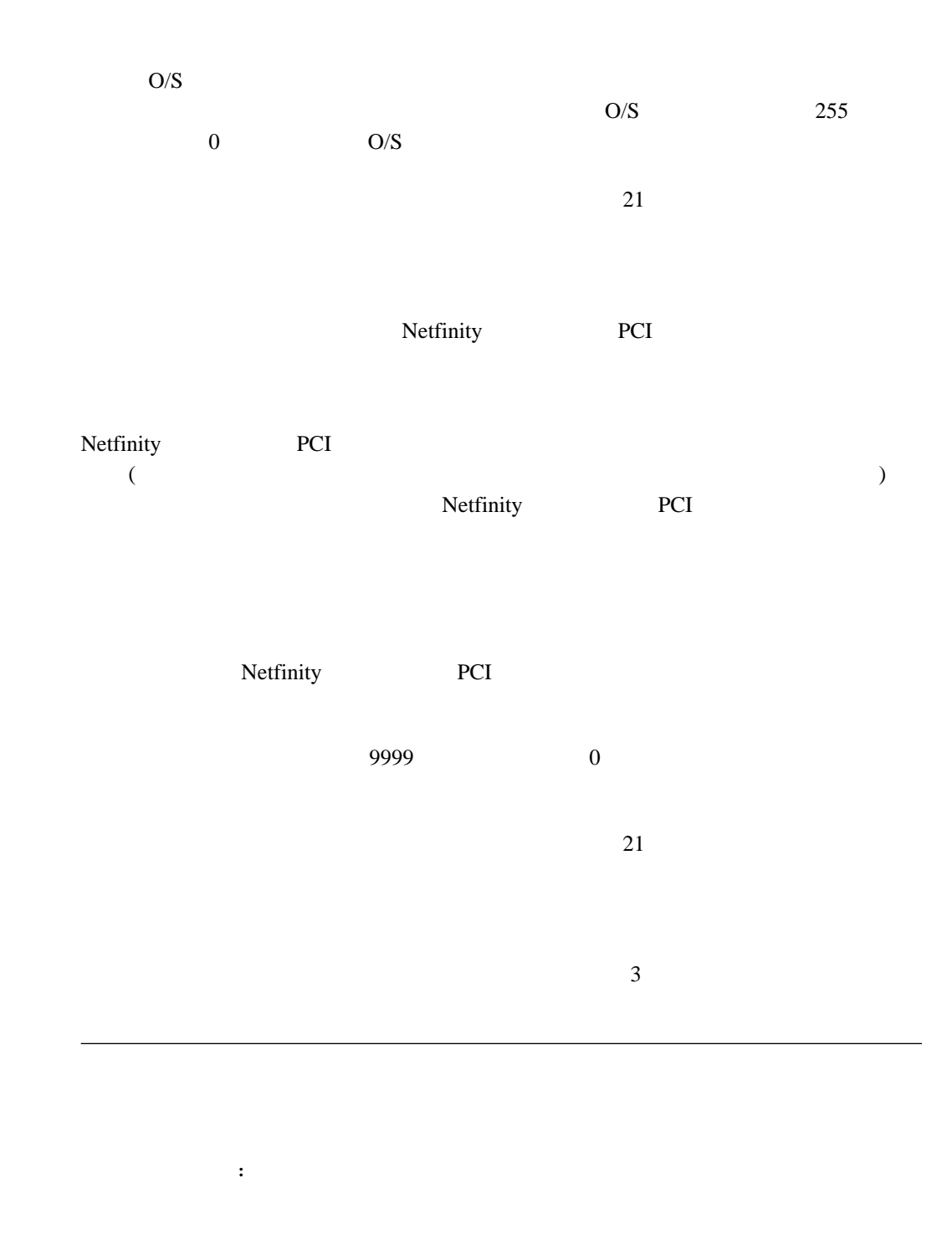

 $(10 \t)$ 

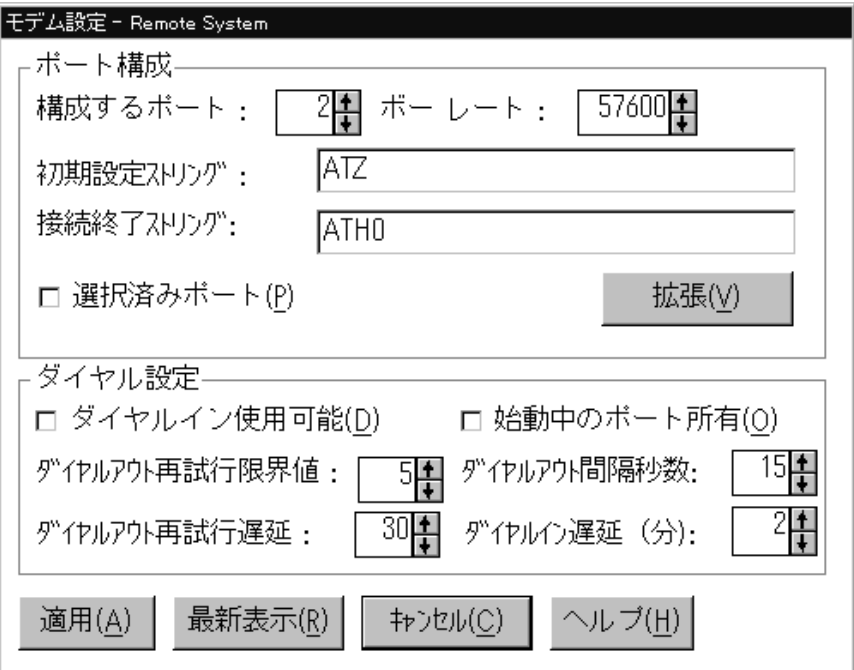

*4.*  $\blacksquare$ 

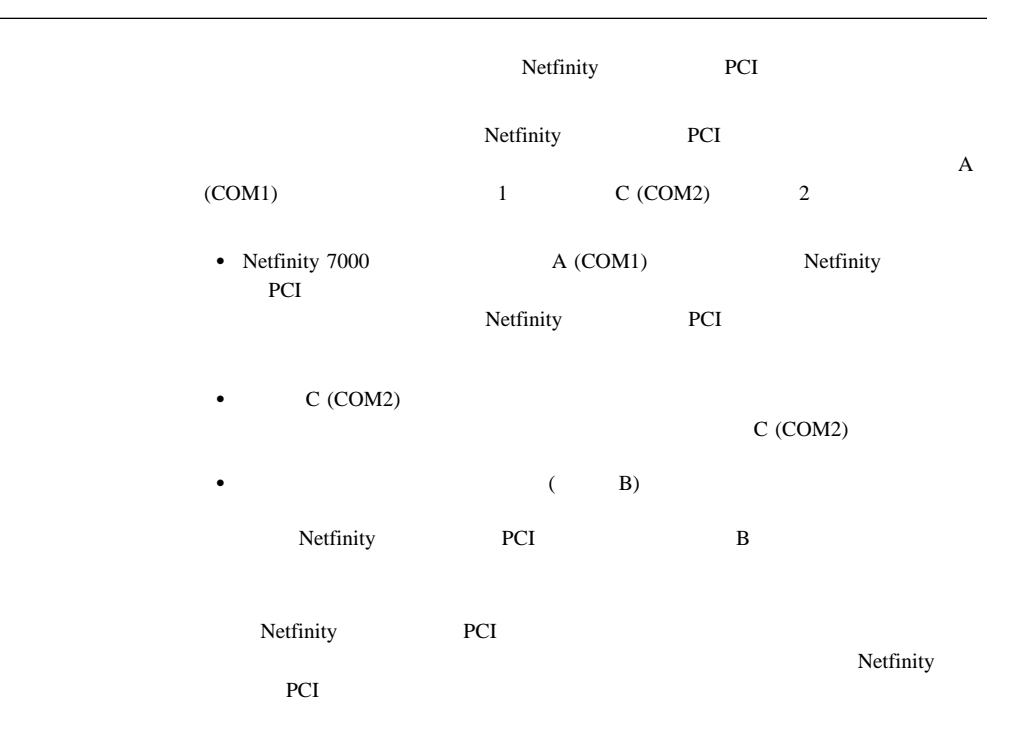

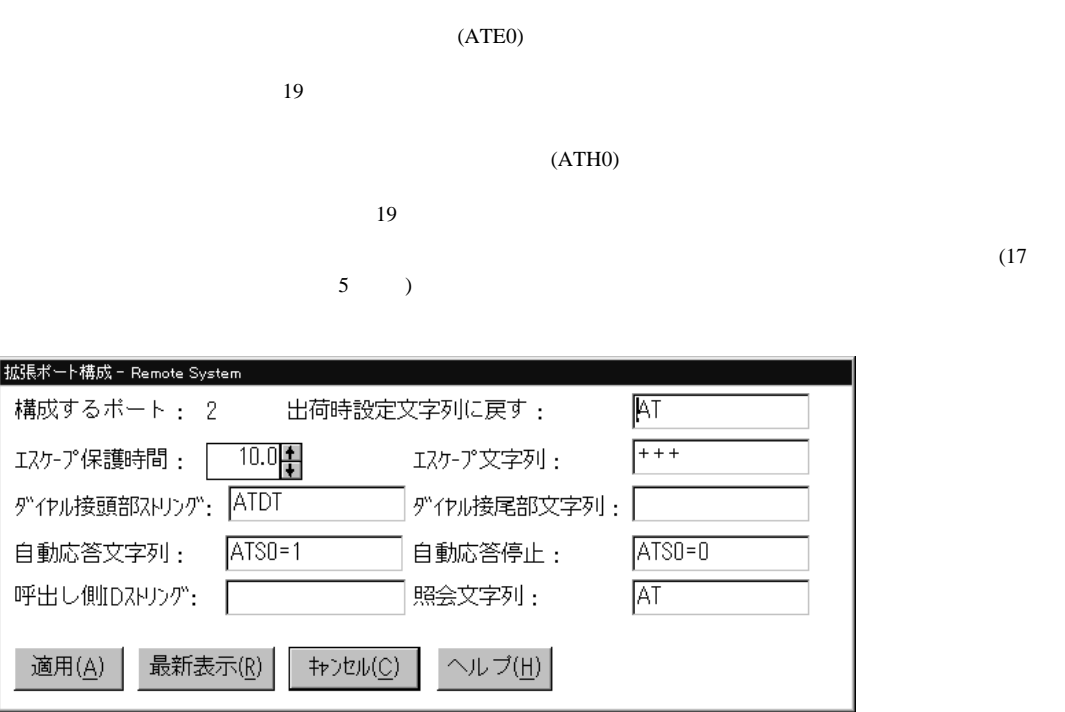

*5.* 「拡張ポート構成」ウィンドウ

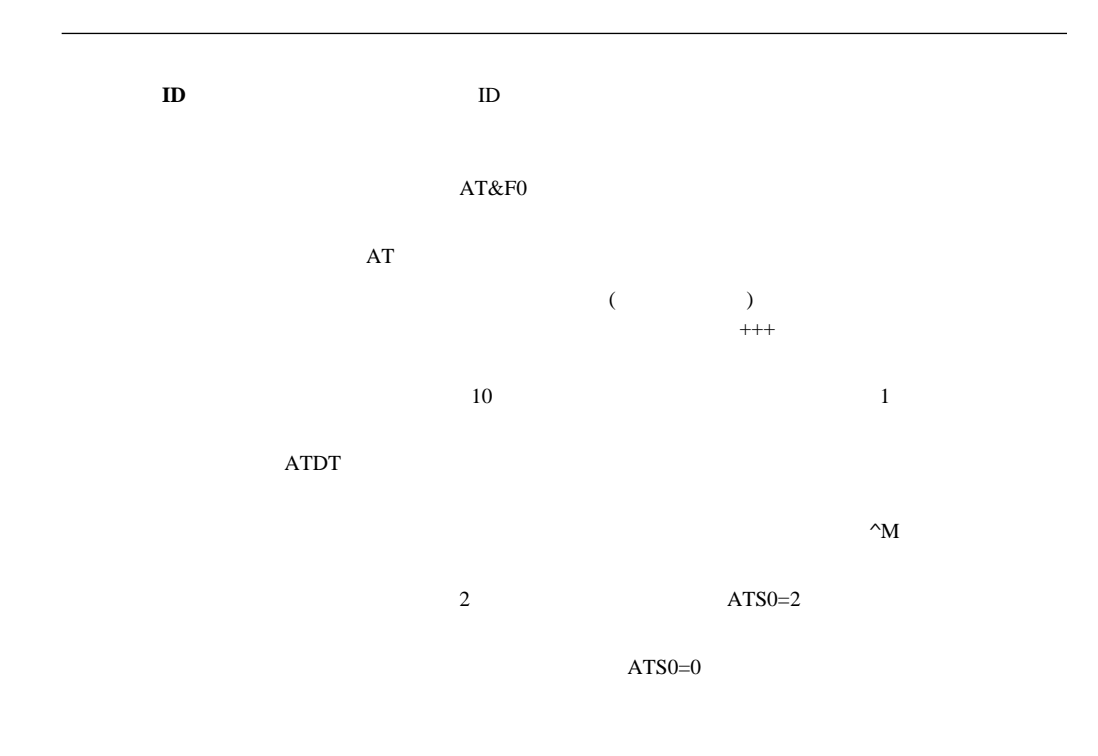

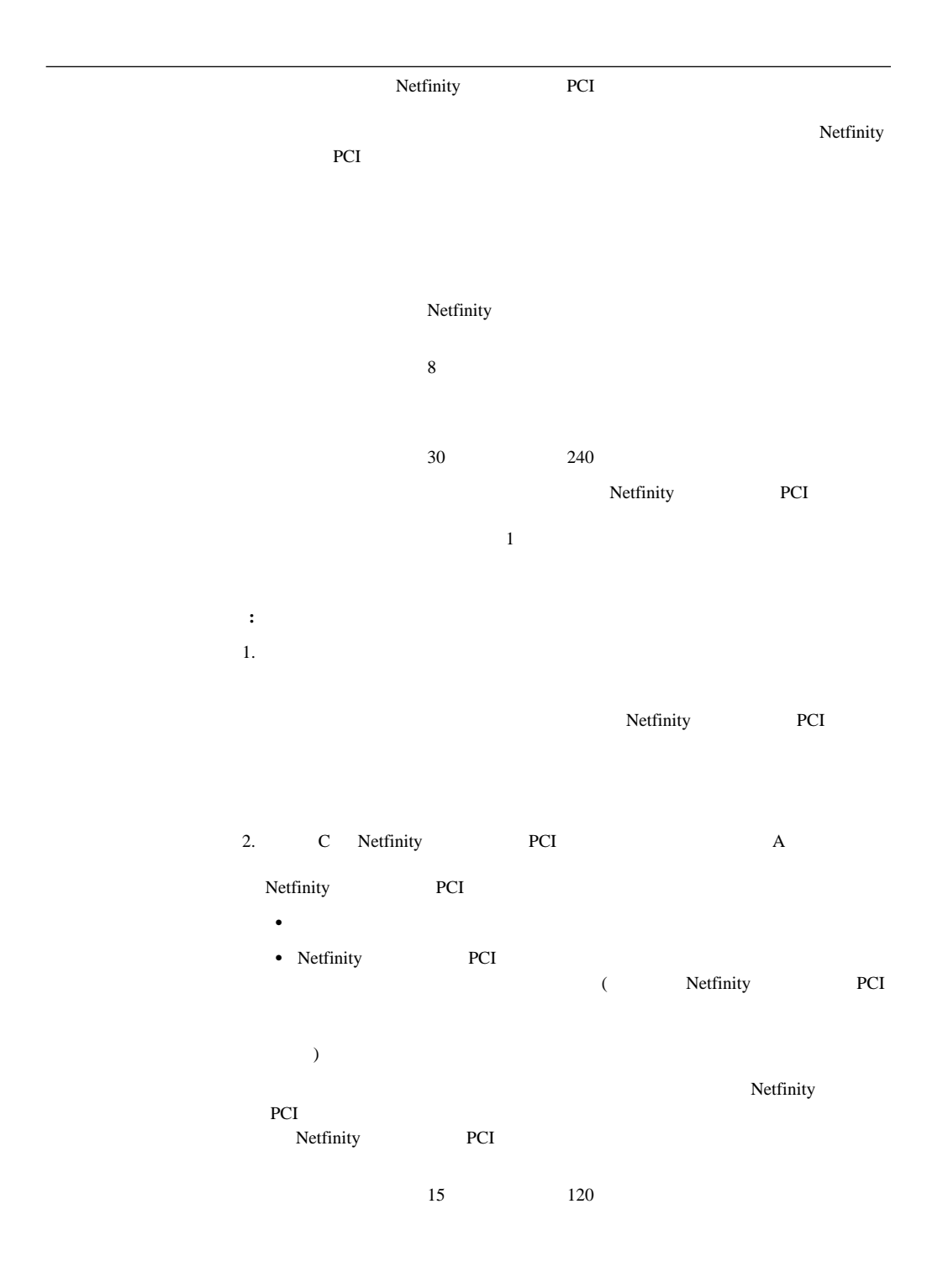

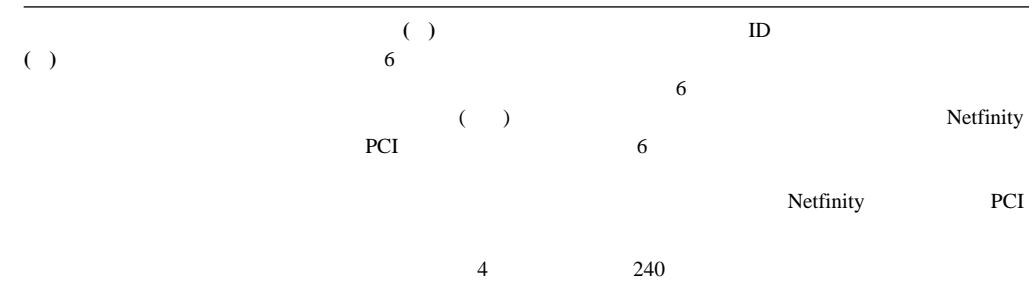

- $\bullet$   $\qquad$   $\qquad$
- $\bullet$  OFF
- $\bullet$
- $\bullet$
- BUSY DT CONNECT
- ID LAPM/MNP/NONE V42bis/MNP5
- $\bullet$  CD
- DTR ON-OFF AA
- $\cdot$  CTS
- $\bullet$  RTS
- $\bullet$  BREAK extended by BREAK
- **:** これらのコマンドにある略語の意味は、次のとおりです。
	- **AA**  $CD$  $CTS$  $DT$ **DTR**<br>RTS **Ready** to Send
- 1.  $\blacksquare$
- $2.$
- $3.$

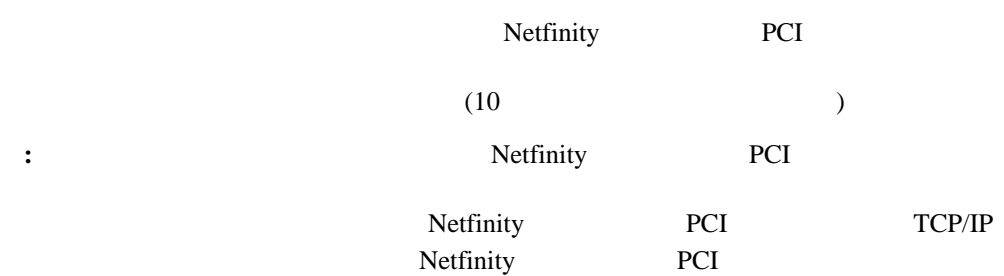

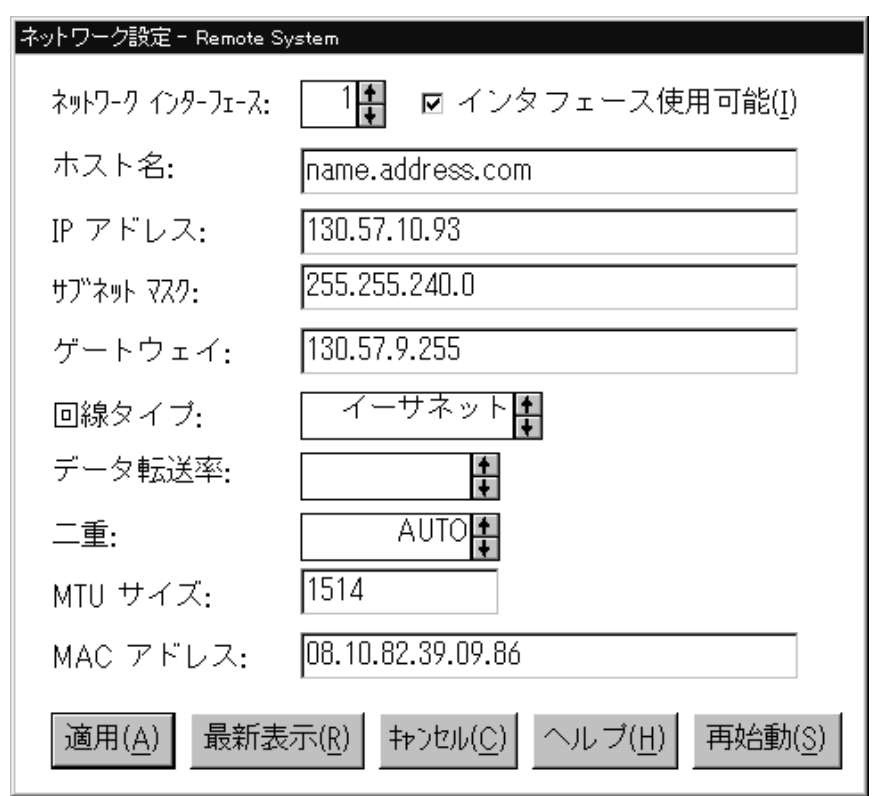

*6.* 「ネットワーク設定」ウィンドウ

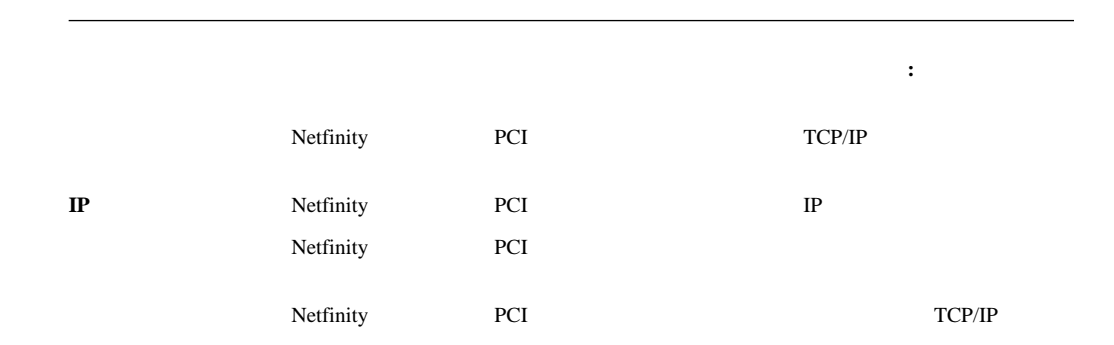

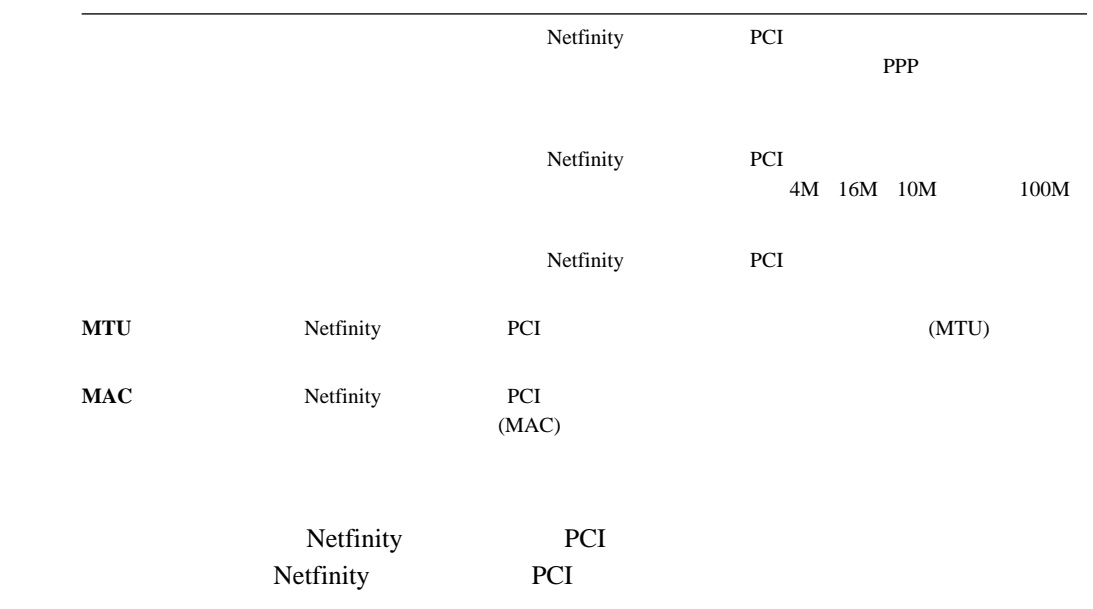

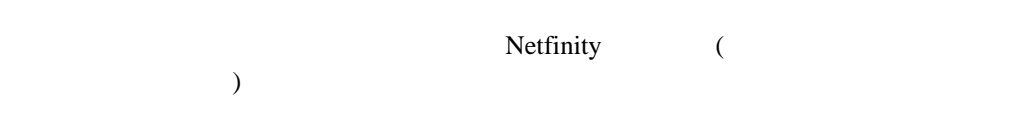

Netfinity

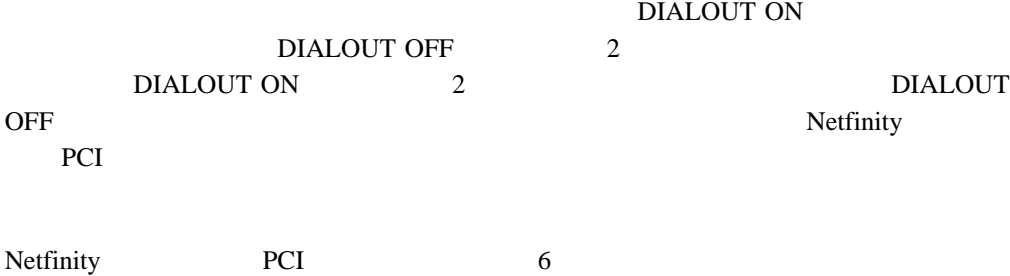

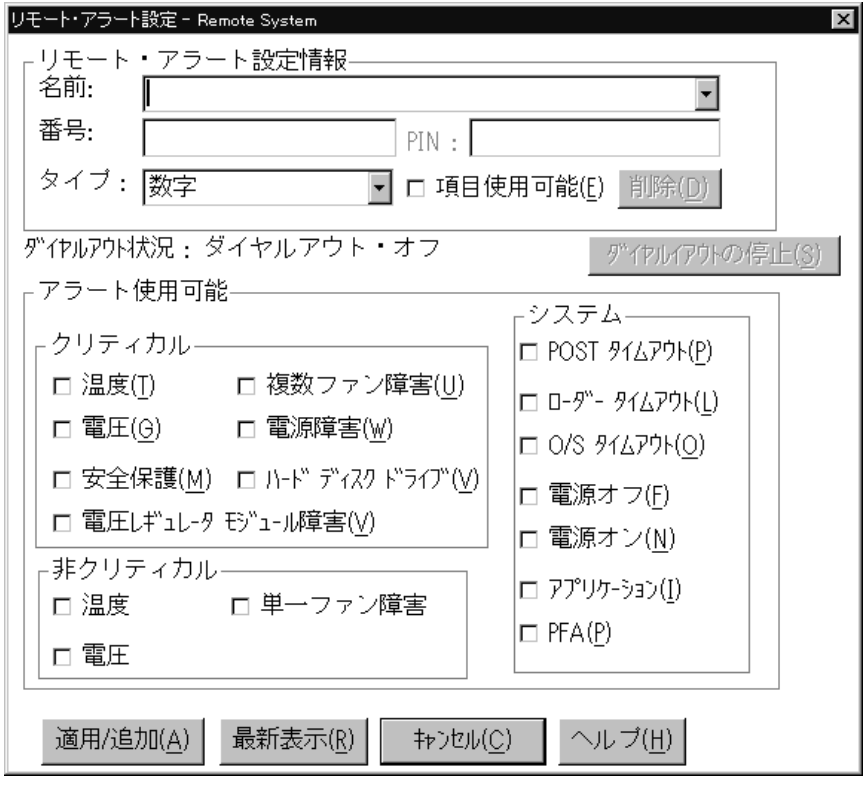

*7.* 「リモート・アラート設定」ウィンドウ

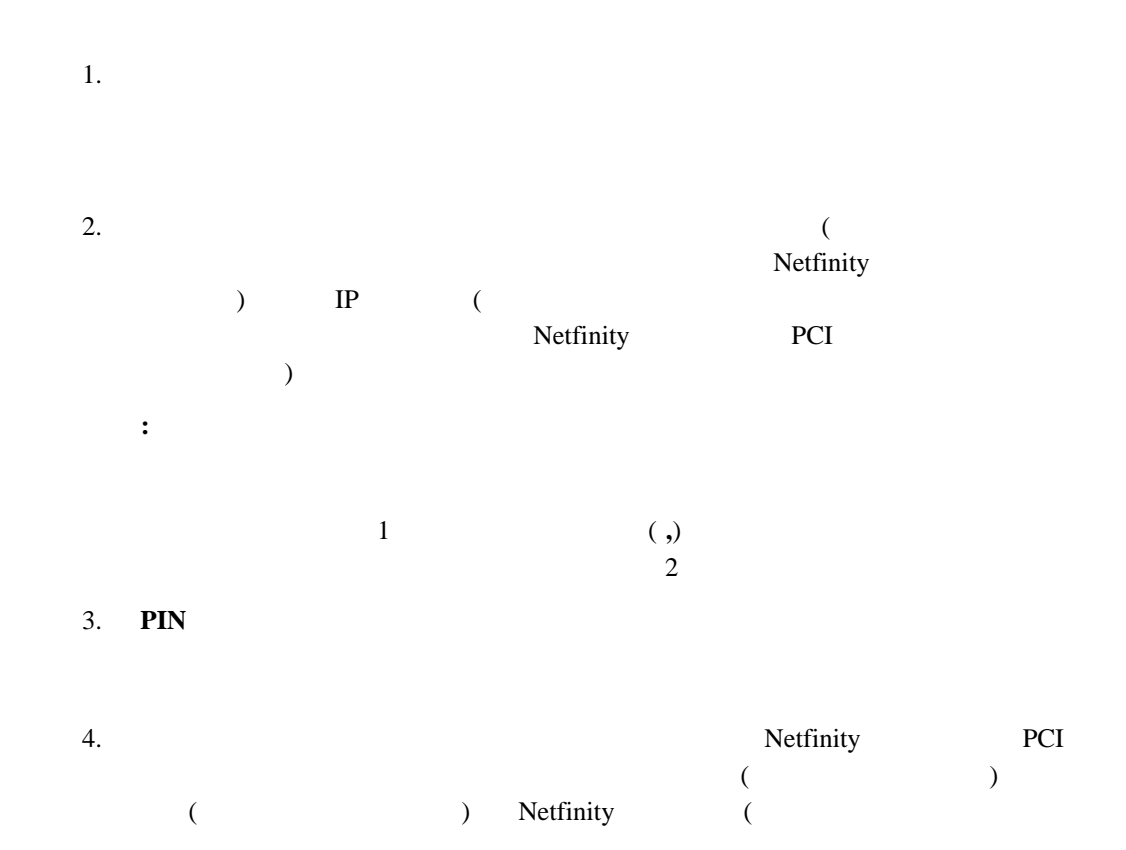

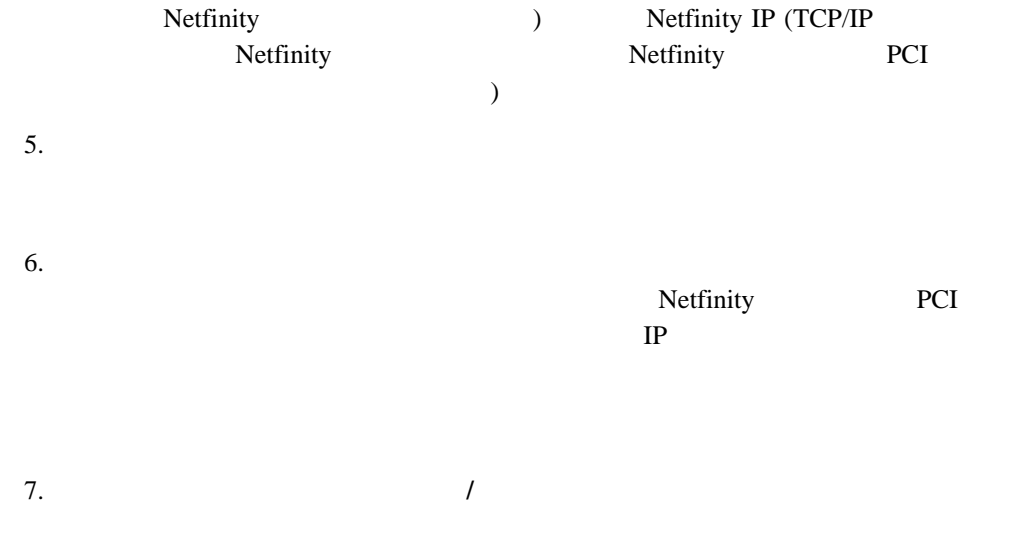

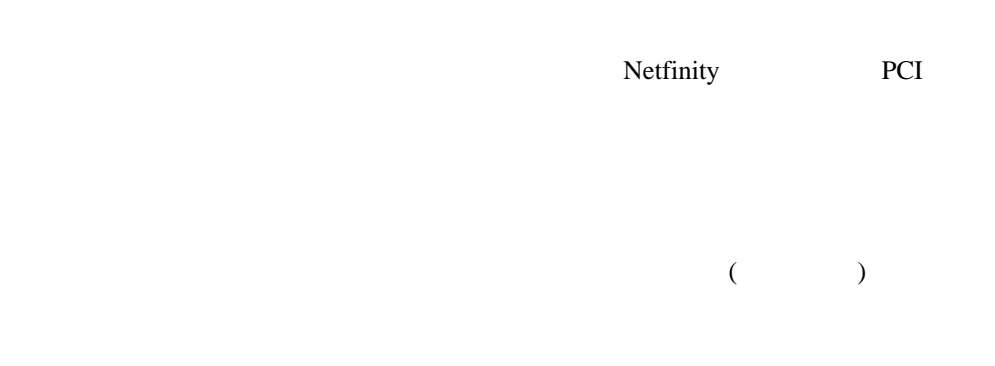

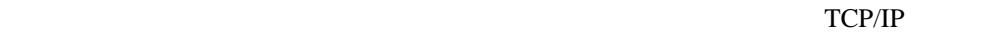

Netfinity

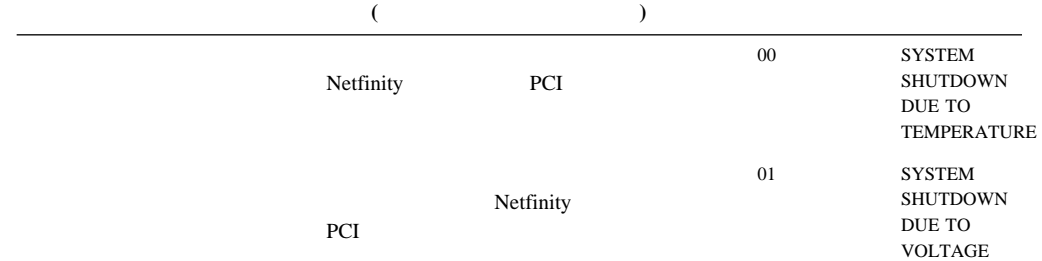

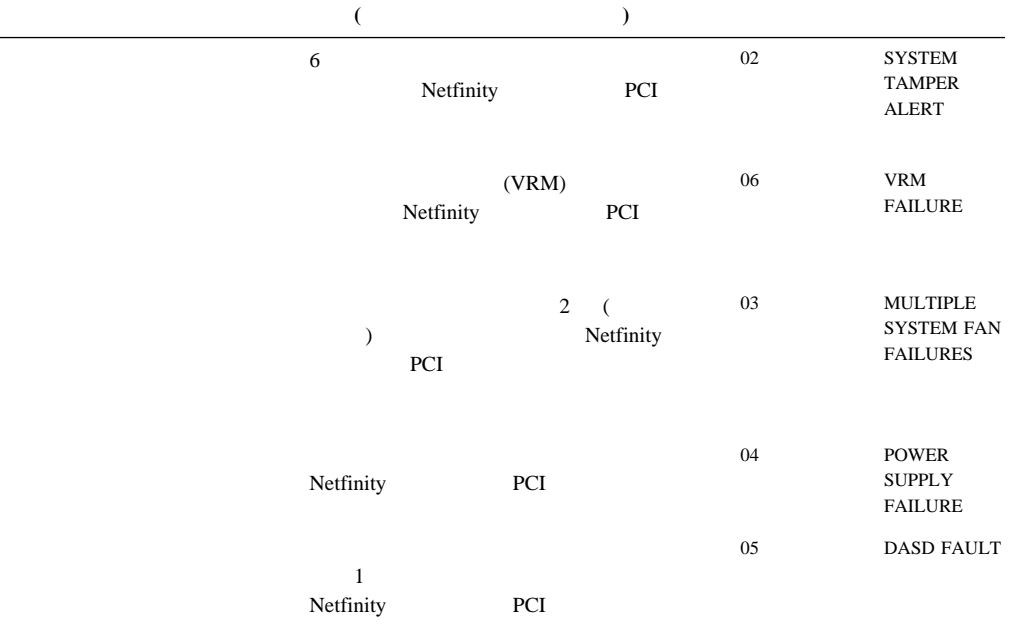

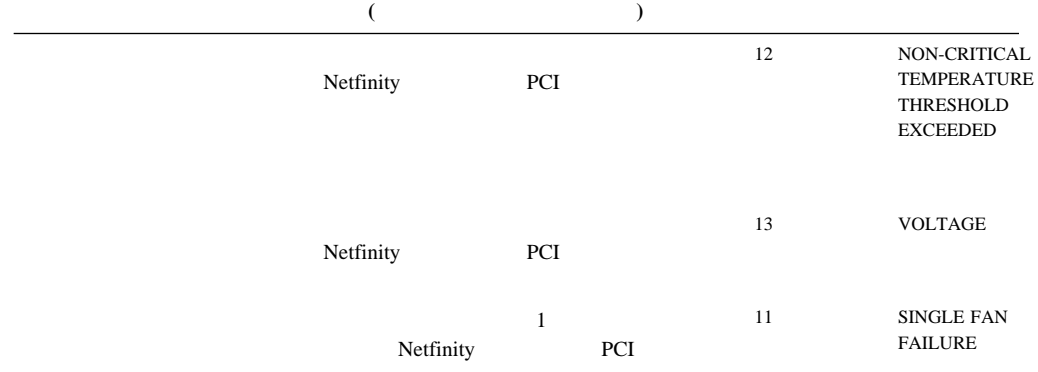

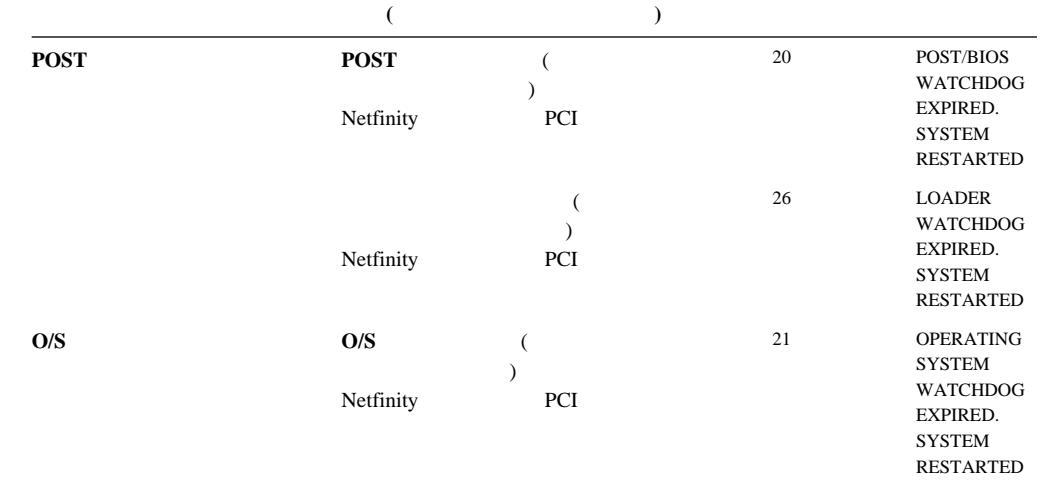

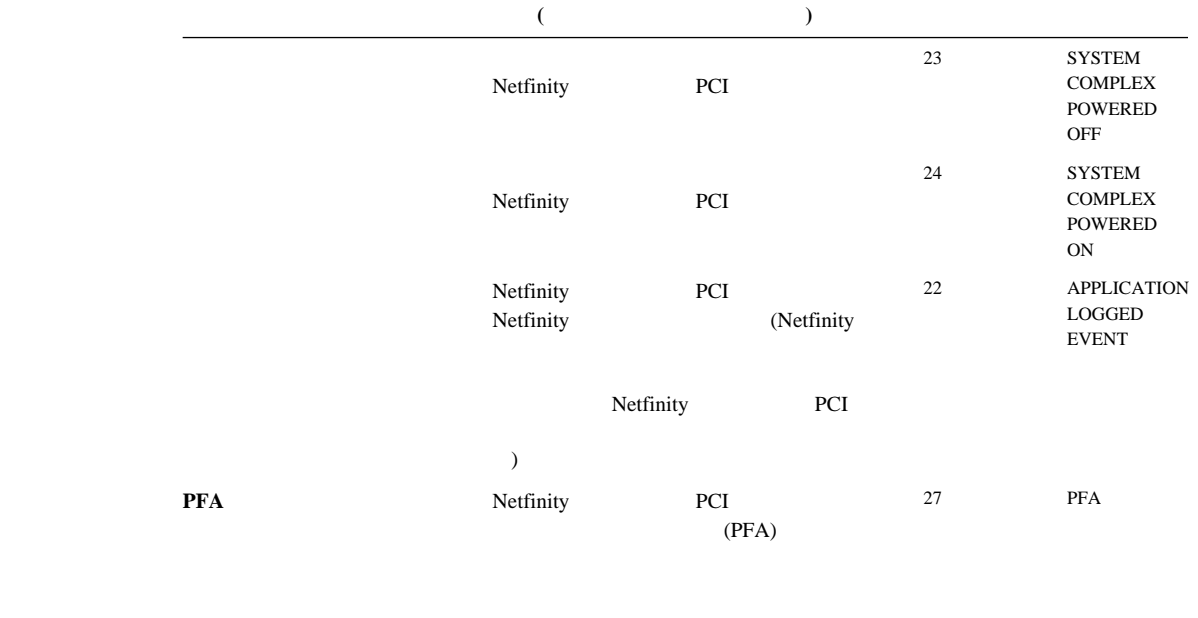

 $(8)$ 

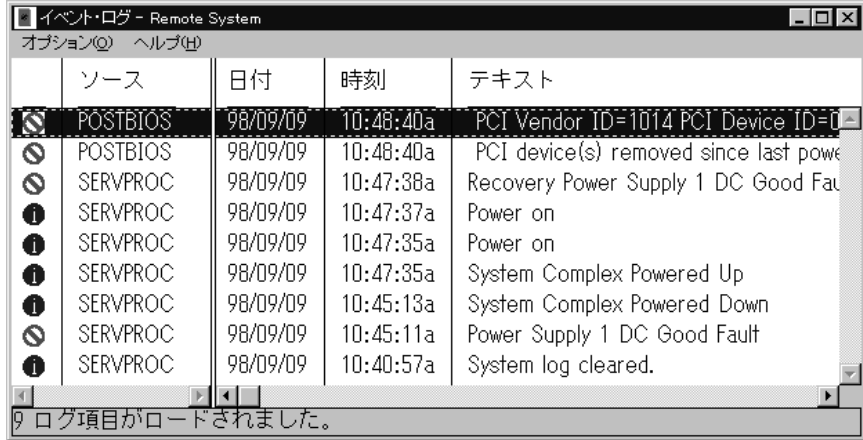

*8.*  $\blacksquare$ 

**:**

1. Netfinity PCI Netfinity 7000 M10

I2C  $\overline{a}$ 

ジは正常であり、システムに問題が生じた場合に、IBM サービス技術員が使用するため

2. Netfinity 7000 POST

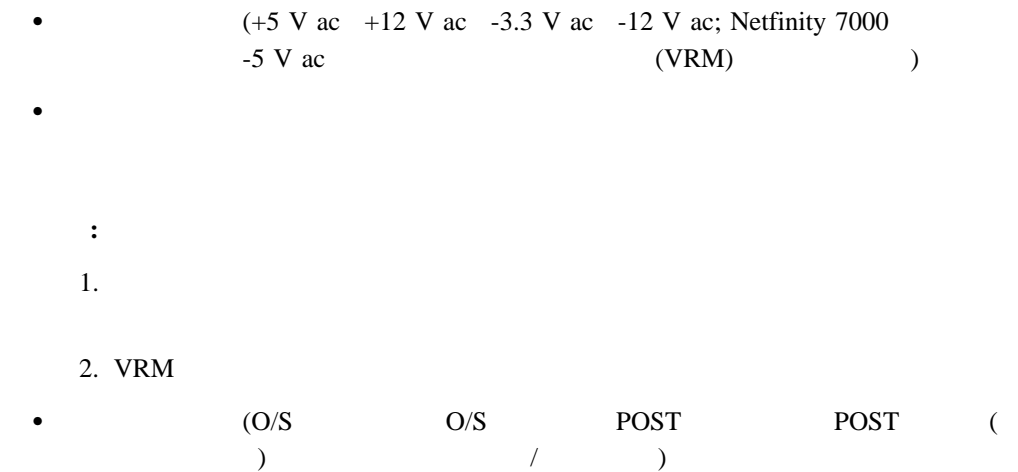

 $($ 

**:** ログの消去」を使用して、イベント・ログの項目を消去してしまった場合は、各

 $\qquad \qquad \qquad$ 

 $\bullet$  (  $\qquad \qquad$  )

 $\bullet$  -  $\bullet$  -  $\bullet$  $\bm{\lambda}$ 

 $\bullet$ 

ファイルに印刷

 $\bullet$ 

 $\bullet$ 

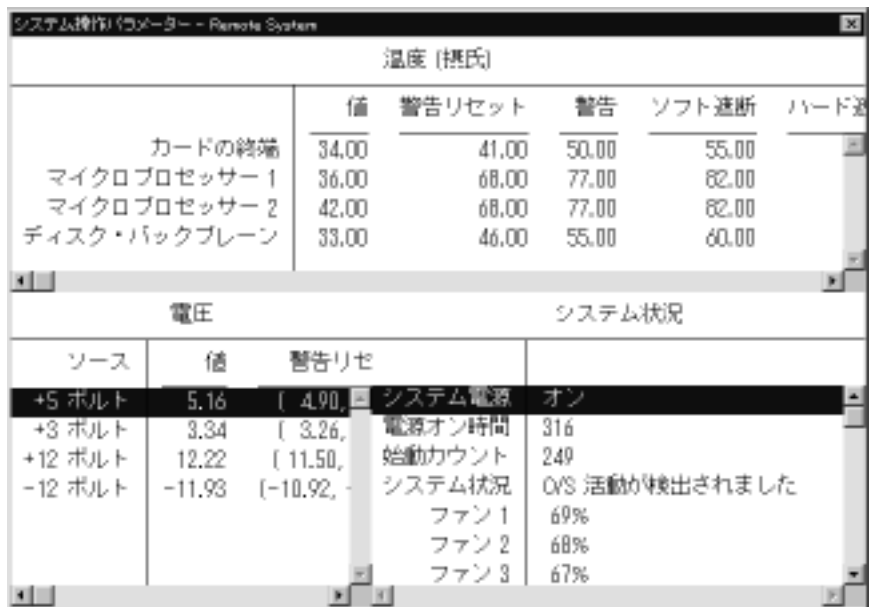

*9.* 「システム操作パラメーター」ウィンドウ

Netfinity PCI

システム電源制御 - Remote System  $\vert x \vert$ □ 電源制御オプション使用可能(E) 電源制御オブション O/S を遮断してから電源をオフにします。<br>ただちに電源をオフにします。<br>O/S を遮断してからシステムを再始動します。<br>ただちにシステムを再始動します。 適用(A) キャンセル(○) ヘルプ(H)

*10.*  $\blacksquare$ 

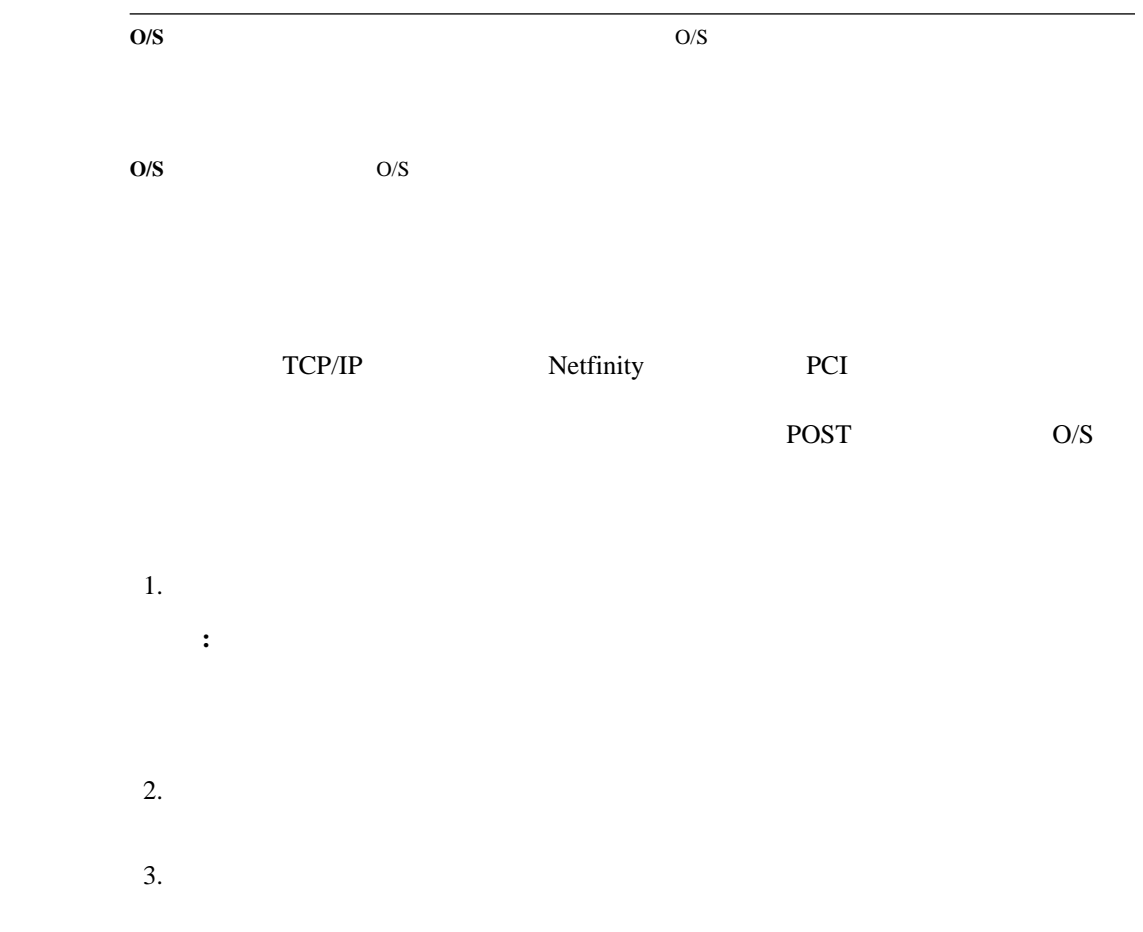

**POST** 

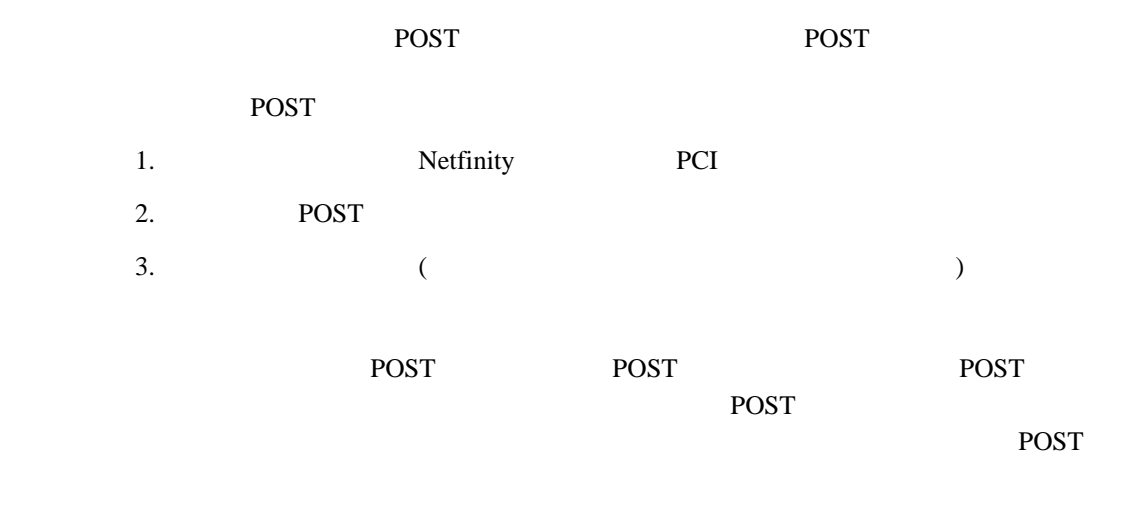

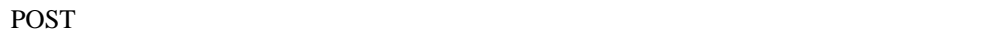

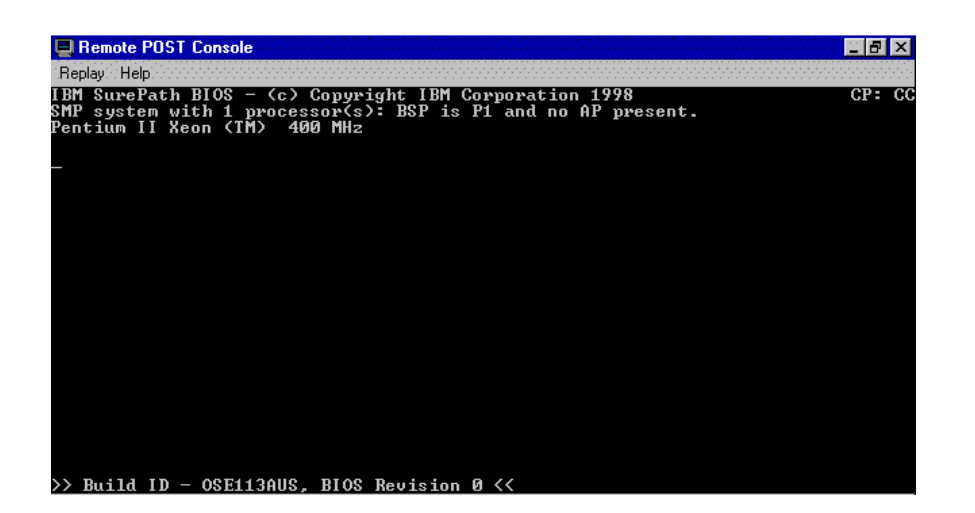

*11. POST* 

込まれたテキスト出力を再生します。POST 中にリモート・システムで表示されたすべての

 $\overline{POST}$ 

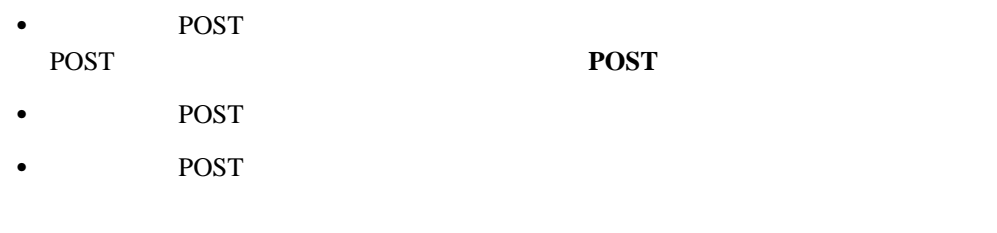

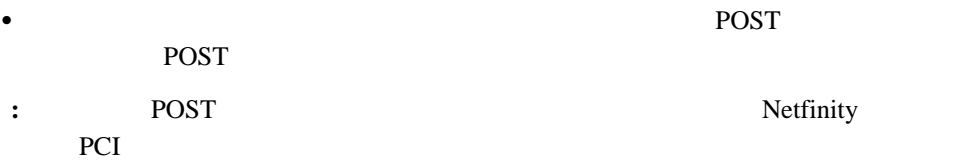

# **Netfinity PCI**

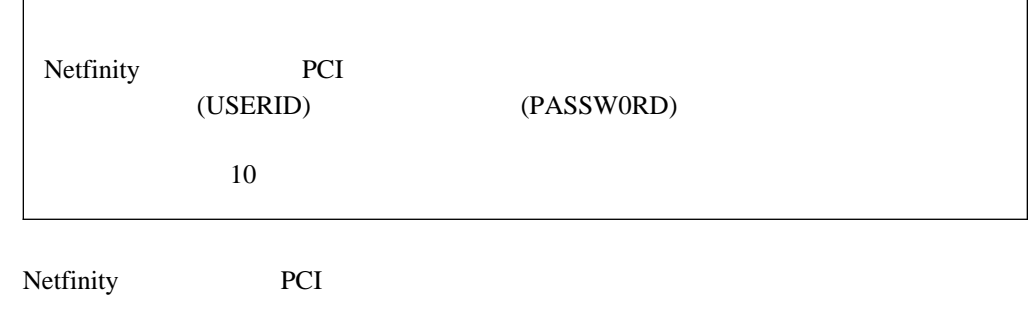

1. オプション」プルダウン・メニューから、「マイクロコードの更新**...**」を選択し、次に

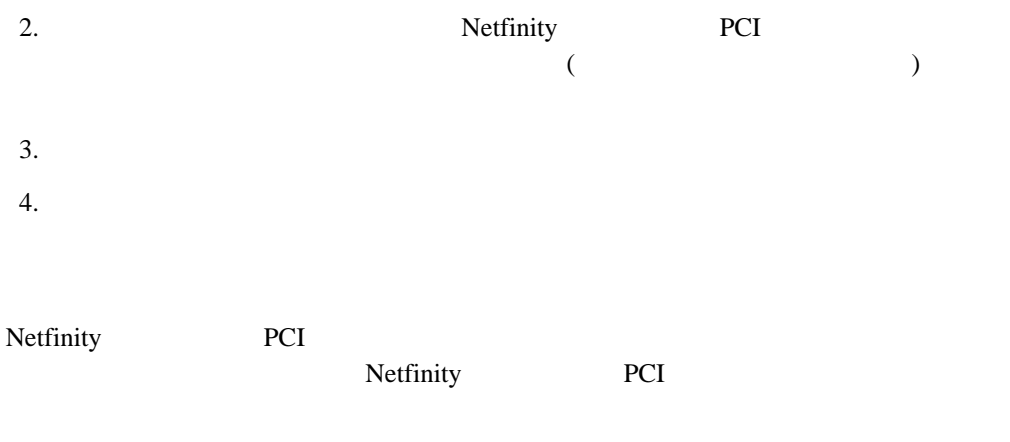

Netfinity PCI ( ) the contract term of  $\mathcal{L}$ 

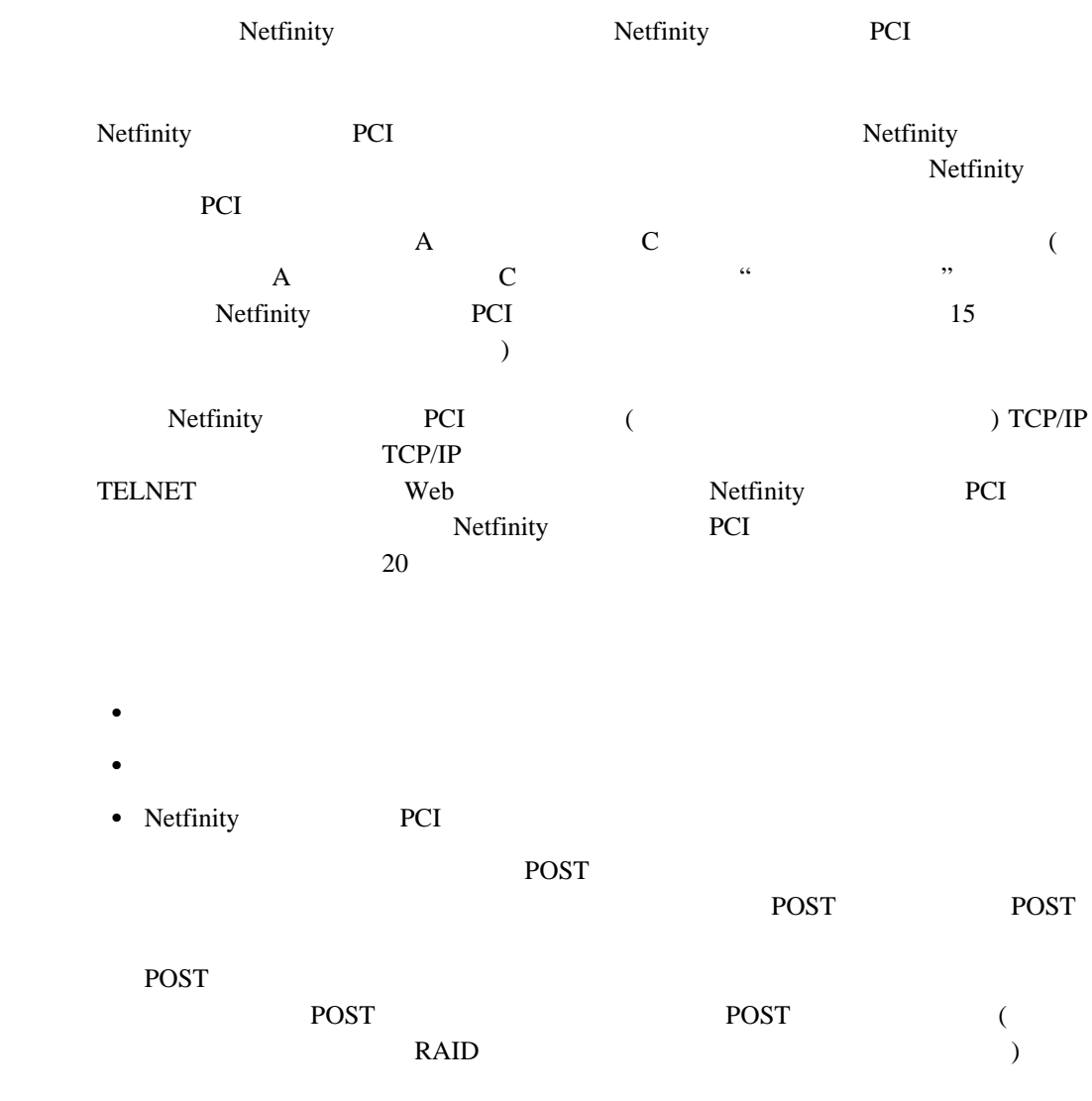

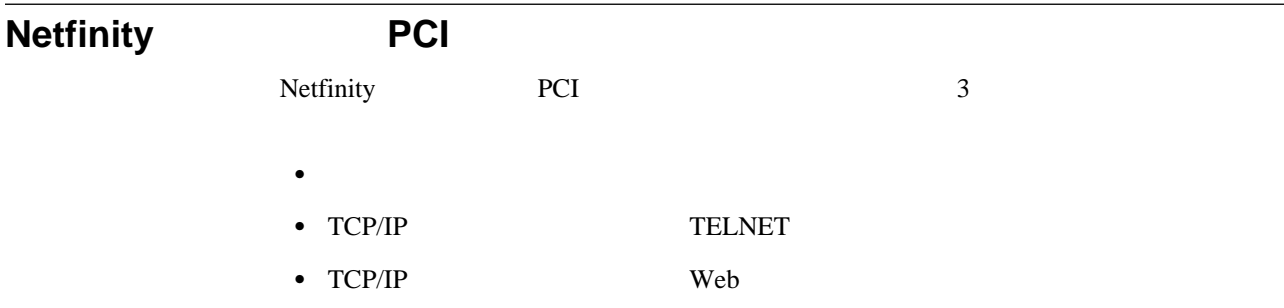

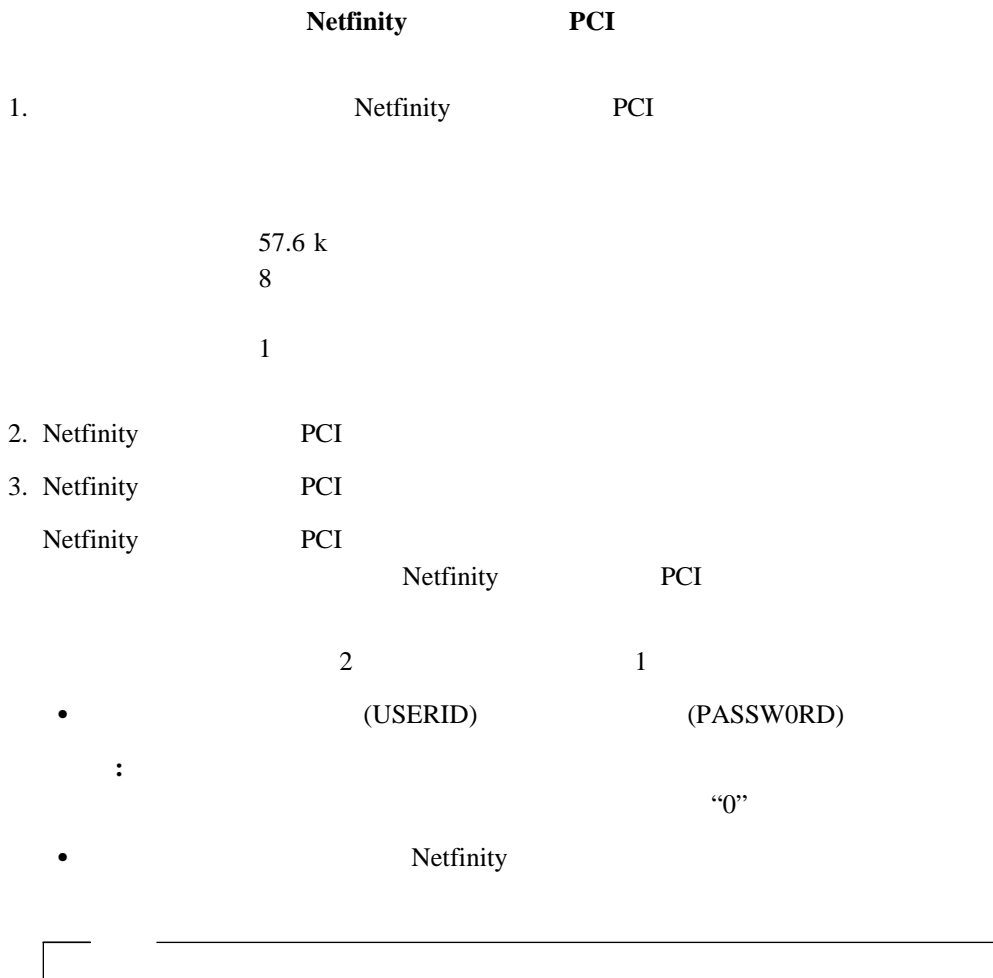

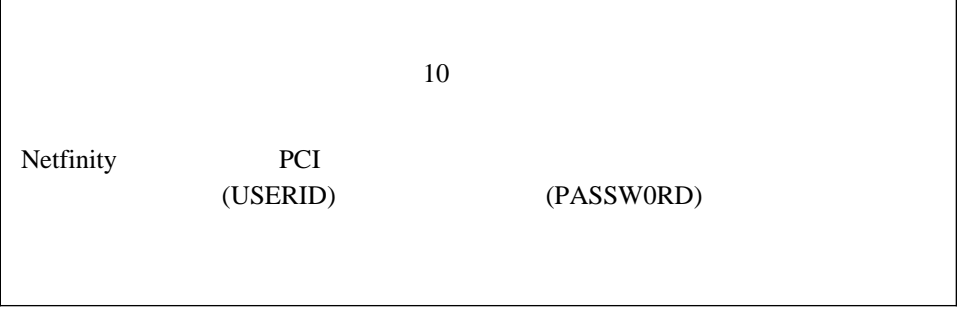

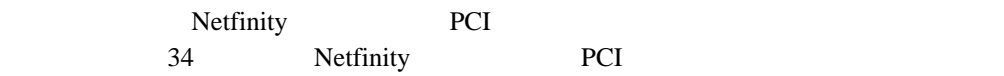

# TELNET

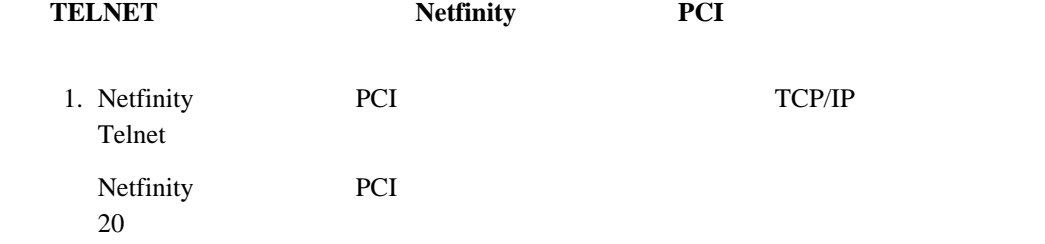

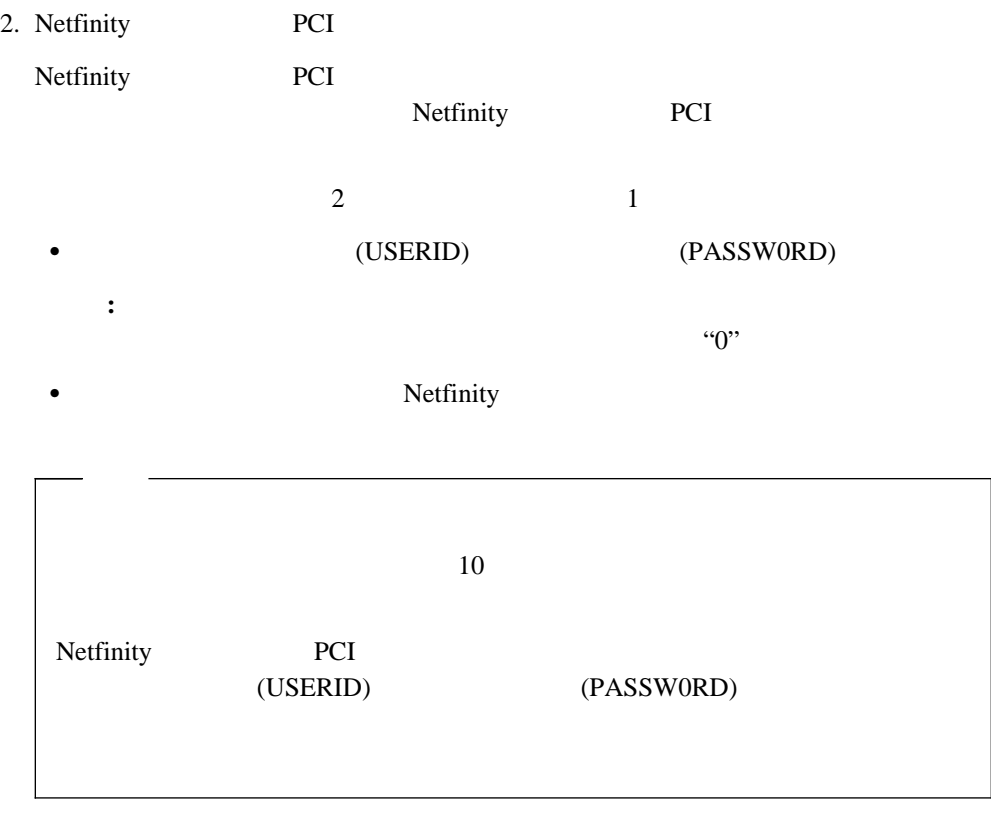

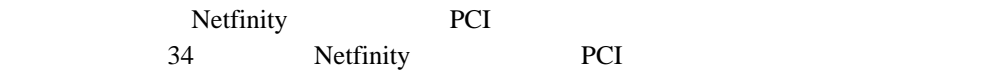

# Web

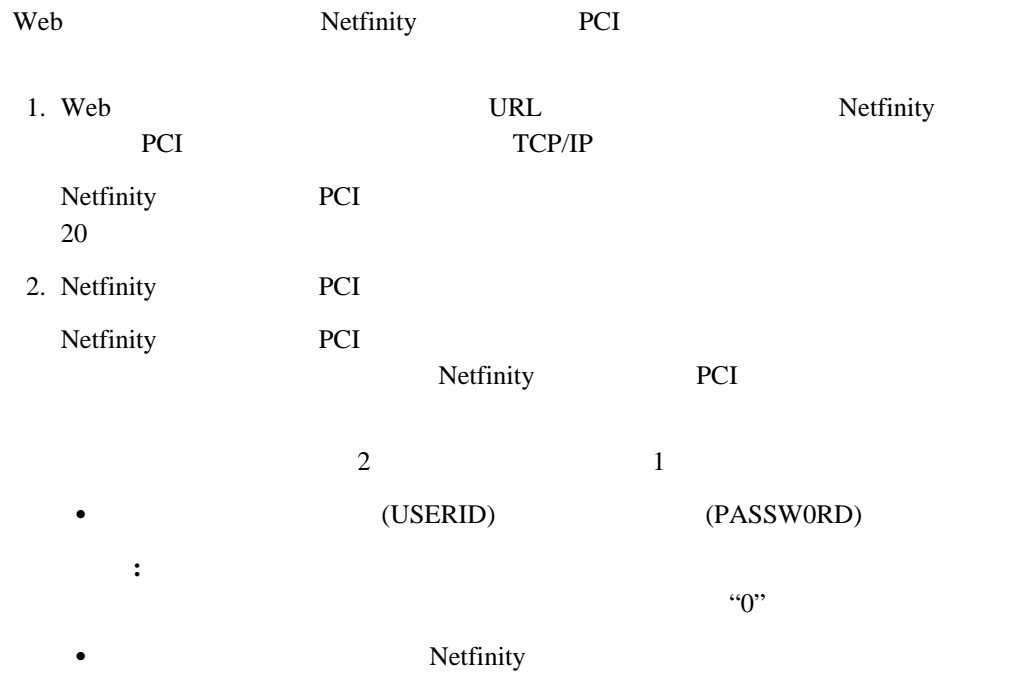

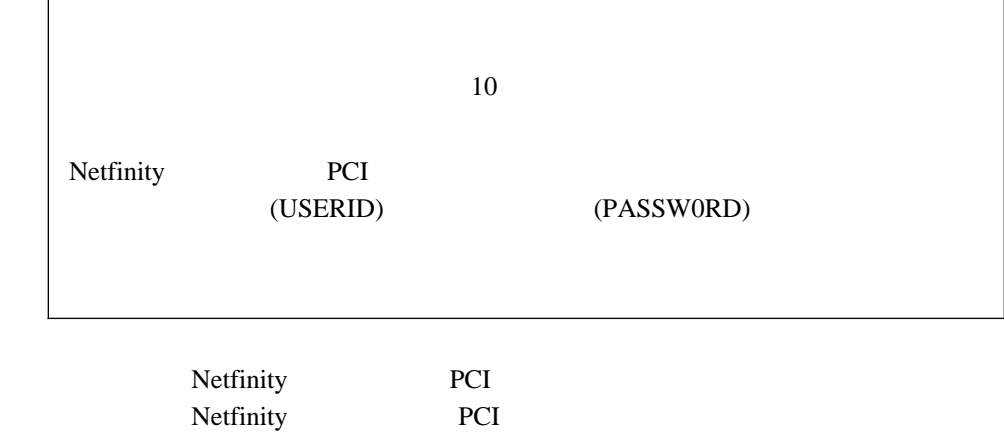

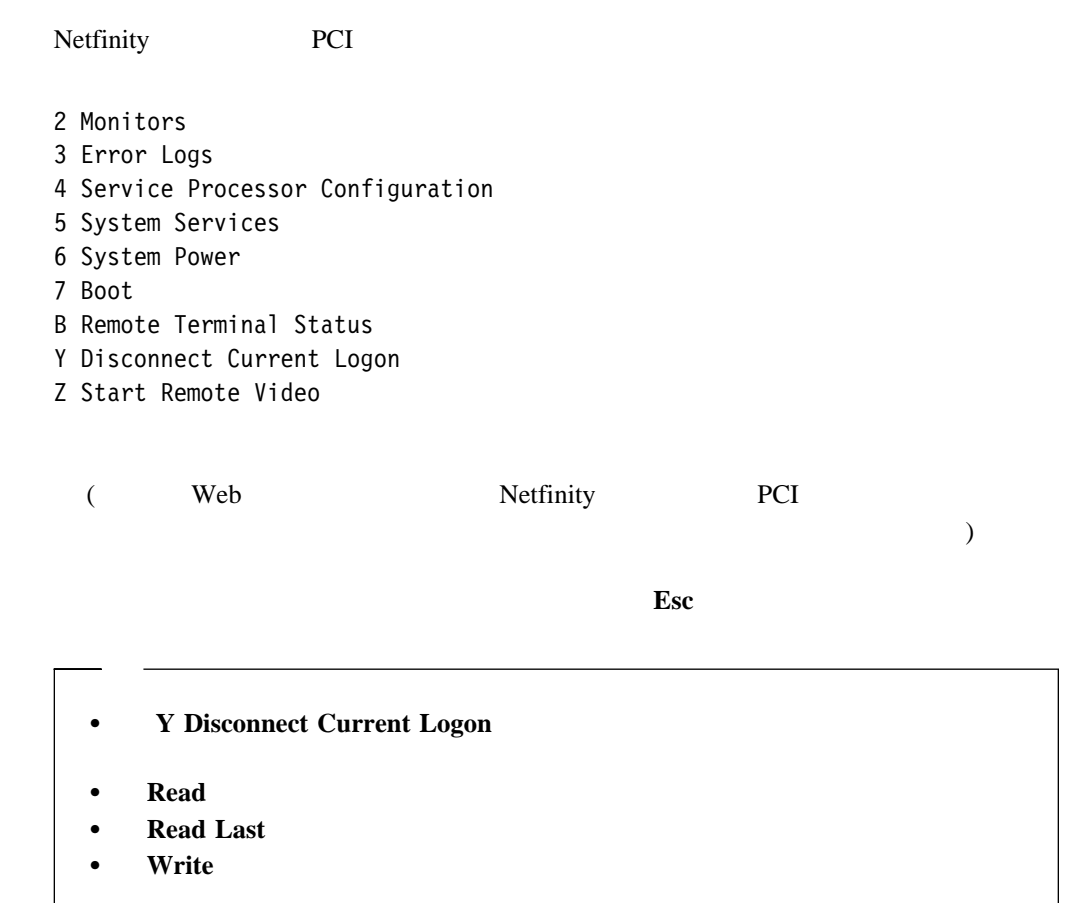

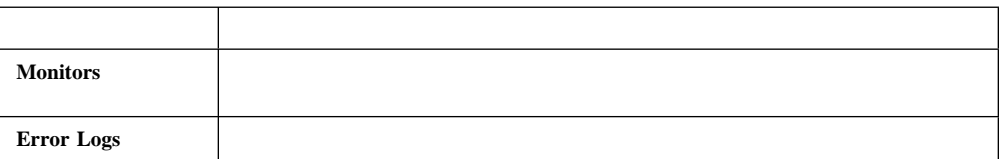

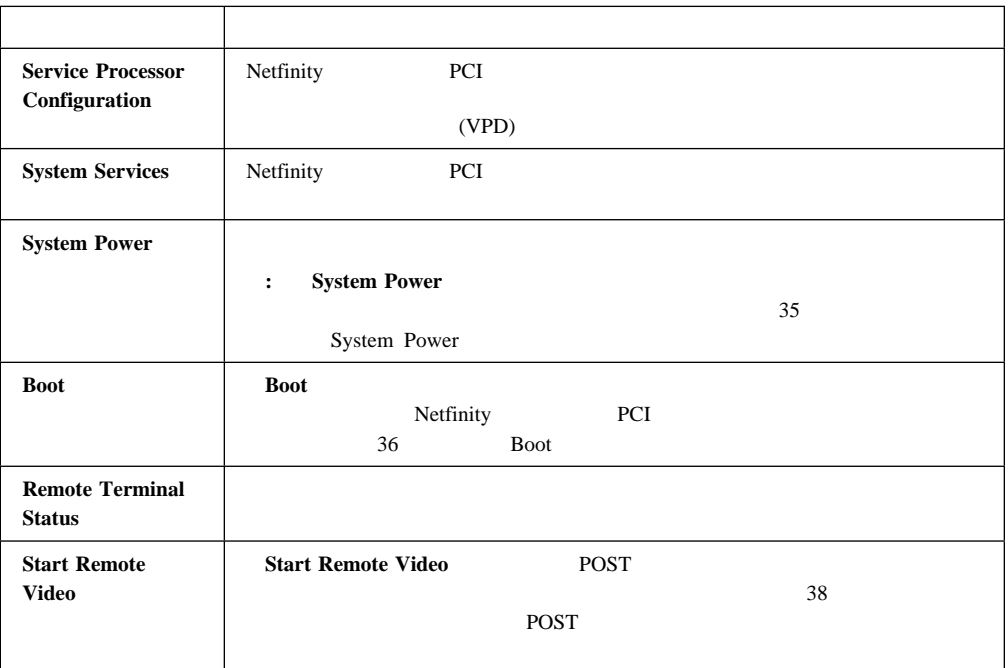

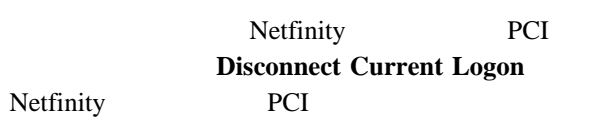

# **System Power**

System Power

- $\bullet$
- $\bullet$
- $\bullet$
- $\bullet$

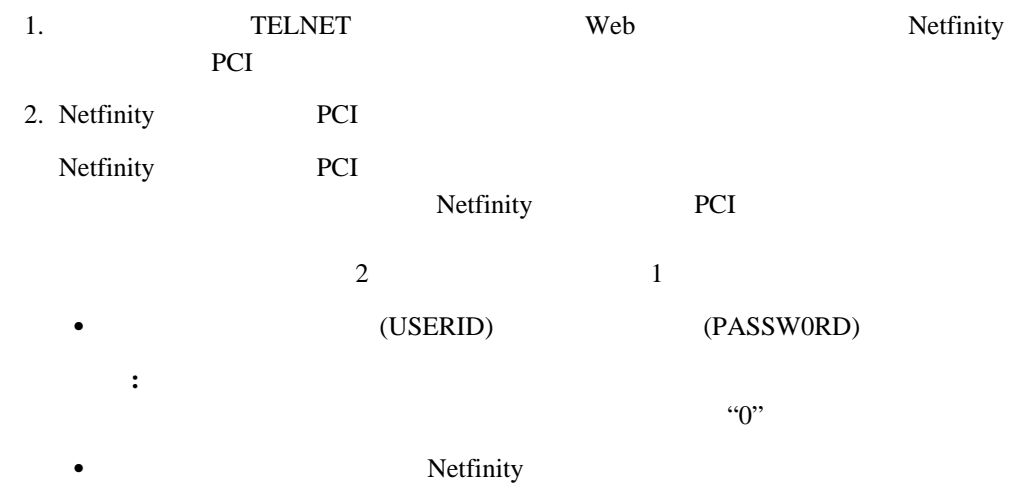

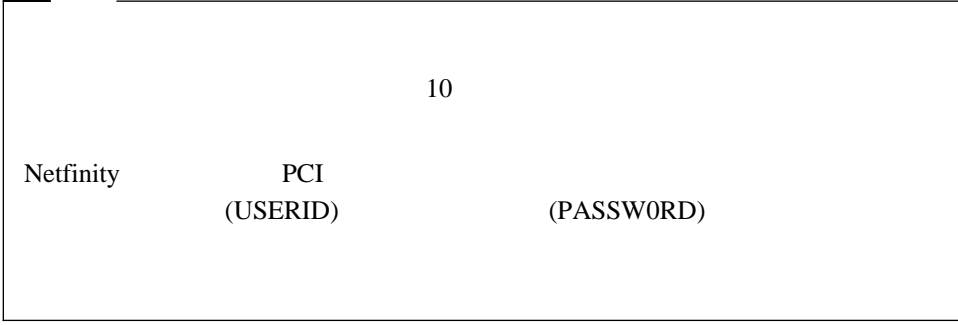

- 2 Monitors
- 3 Error Logs
- 4 Service Processor Configuration
- 5 System Services
- 6 System Power
- 7 Boot
- B Remote Terminal Status
- Y Disconnect Current Logon
- Z Start Remote Video
- 3. **6 System Power**

#### **System Power**

- 1 Current Power Status
- 2 Power Configuration
- 3 Power On
- 4 Power Off

#### 4. System Power

- **a 1 Current power Status** 2 Power Configuration  $\bullet$  (and  $\bullet$  ) and  $\bullet$  (and  $\bullet$  ) and  $\bullet$  (and  $\bullet$  ) and  $\bullet$  (and  $\bullet$  ) and  $\bullet$  (and  $\bullet$  ) and  $\bullet$  (and  $\bullet$  ) and  $\bullet$  (and  $\bullet$  ) and  $\bullet$  (and  $\bullet$  ) and  $\bullet$  (and  $\bullet$  ) and  $\bullet$  (and  $\bullet$  ) and  $\bullet$  (and **3 Power On** 
	- $\bullet$

## (b) 4 Power Off

# **Boot**」メニューの選択項目

Boot

- サーバーのオペレーティング・システムをシャットダウンしてから、サーバーを再始動
- 
- $\bullet$
- 
- Netfinity PCI

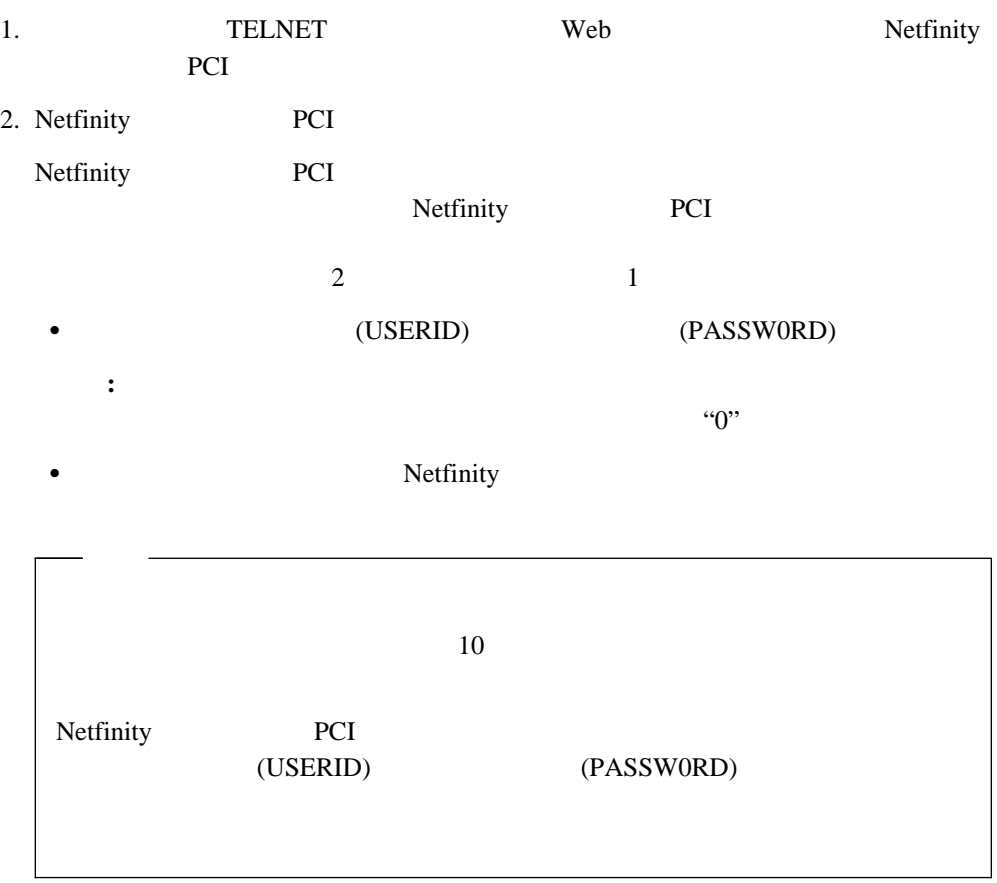

- 2 Monitors
- 3 Error Logs
- 4 Service Processor Configuration
- 5 System Services
- 6 System Power
- 7 Boot
- B Remote Terminal Status
- Y Disconnect Current Logon
- Z Start Remote Video
- 3. **7 Boot**

Boot

- 1 Reboot w/OS shutdown
- 2 Reboot immediately
- 3 Restart SP
- 4. Boot
	- サーバーのオペレーティング・システムをシャットダウンし、次にサーバーを再始
		- 1 Reboot w/OS Shutdown
- $\bullet$

#### 2 Reboot immediately

4 Netfinity **PCI 37** 

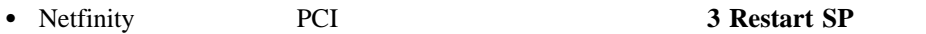

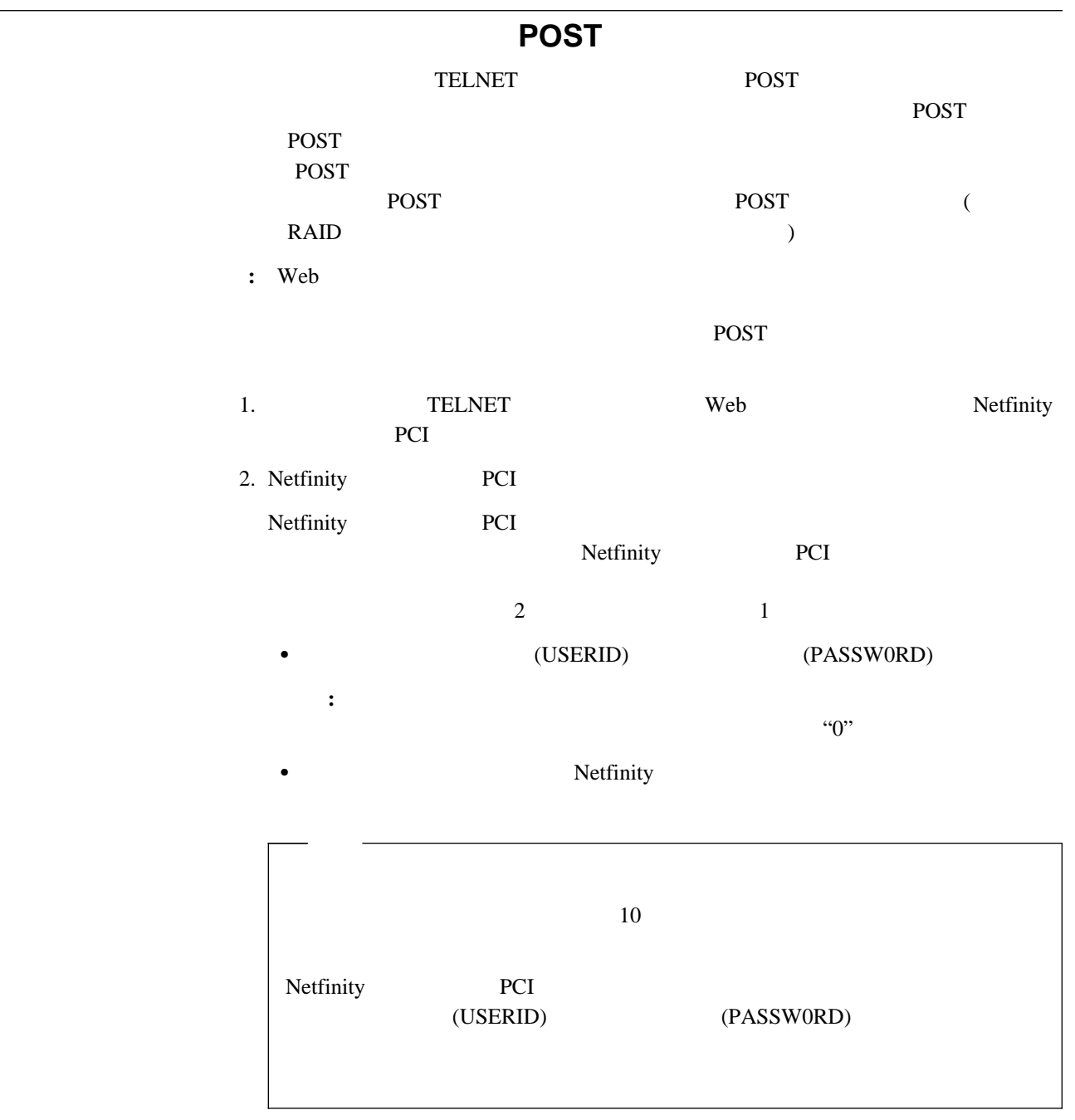

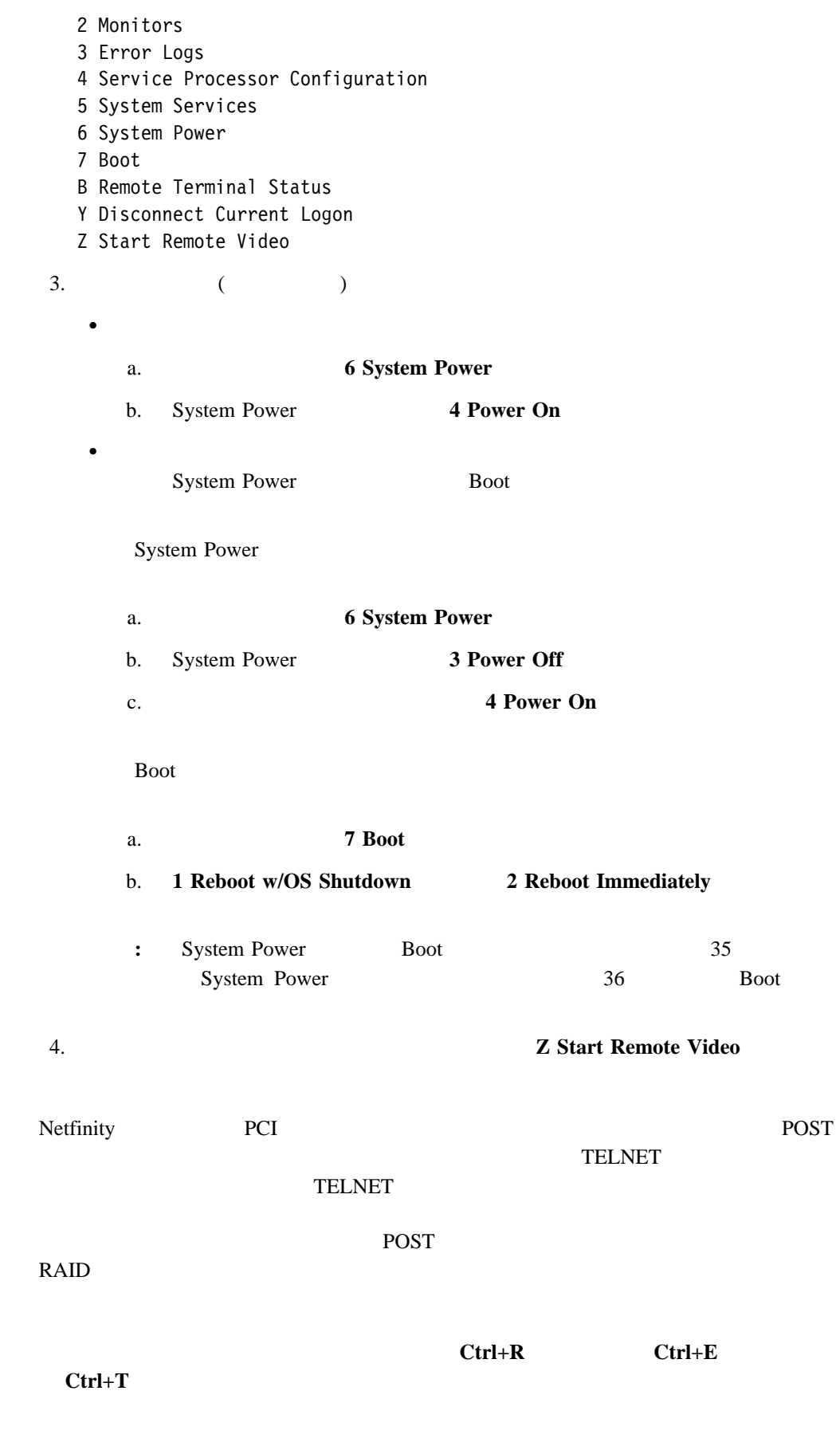

付録**A.** ダイナミック接続マネージャー

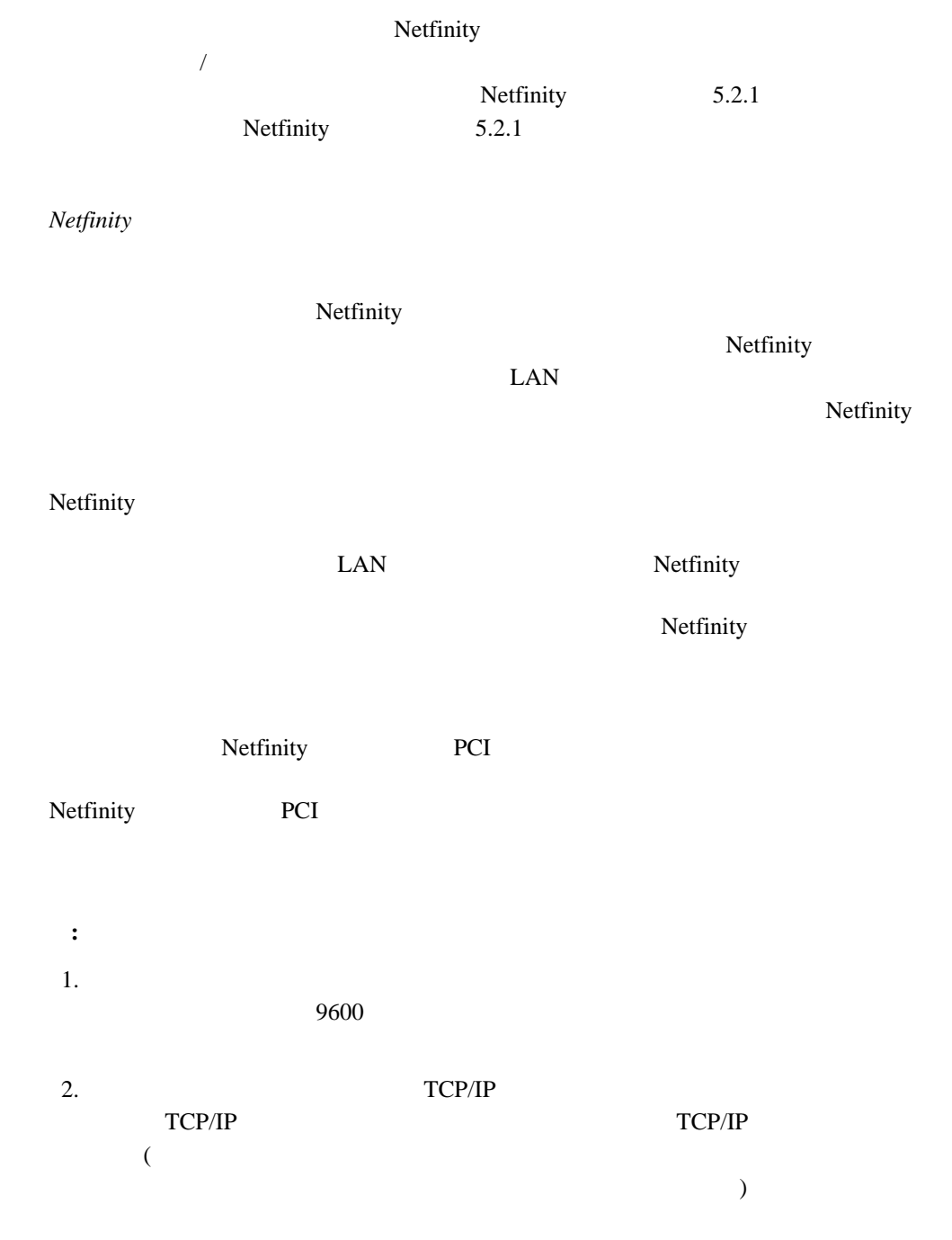

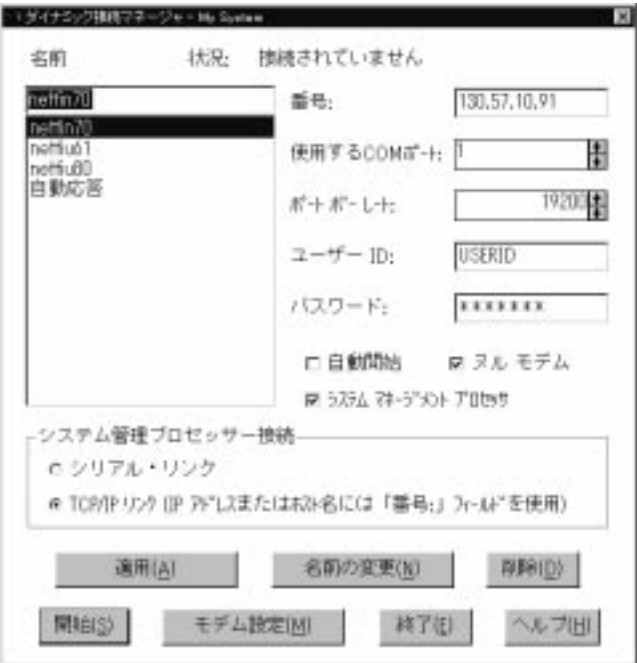

*12.* 

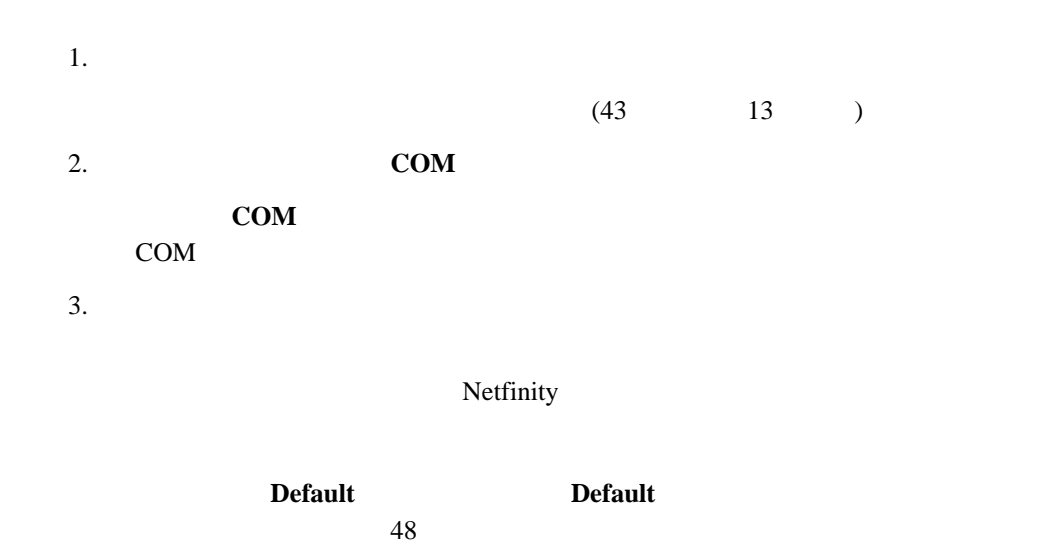

**:** すでに構成されているモデム名、または「**Default**」を選択すると、他のモデム構

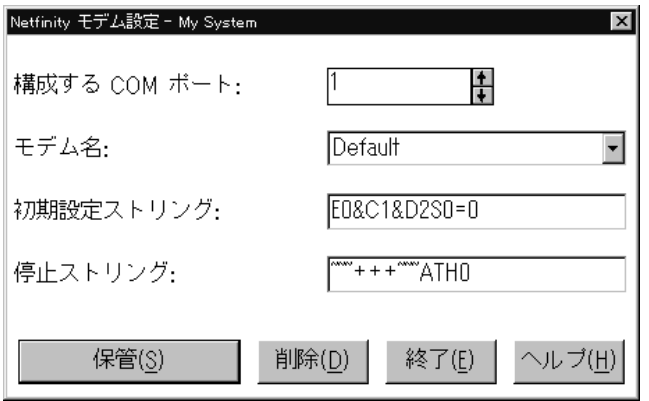

*13.* ダイナミック接続マネージャー *-* 「モデム設定」ウィンドウ

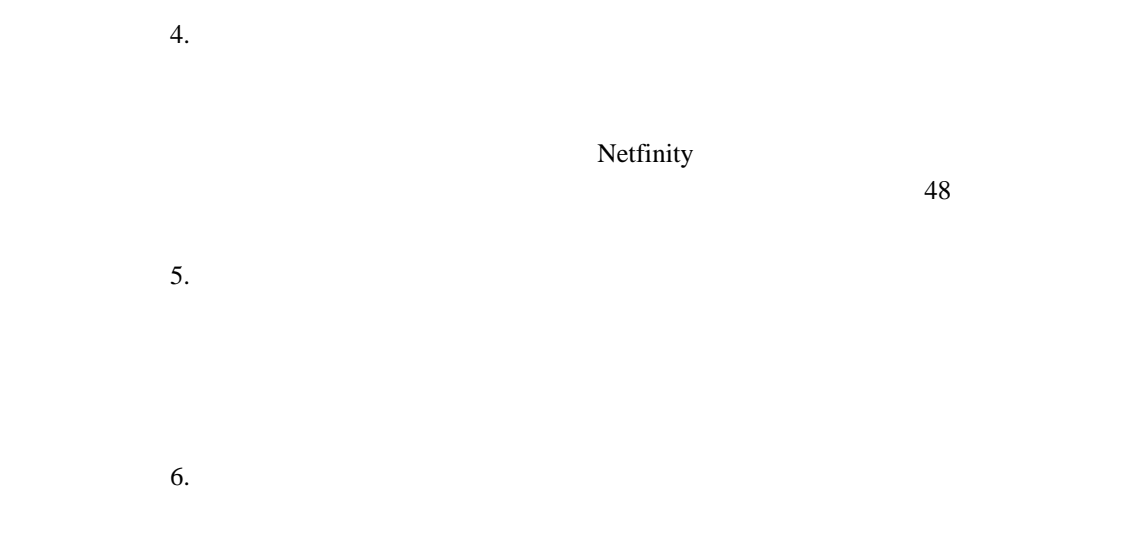

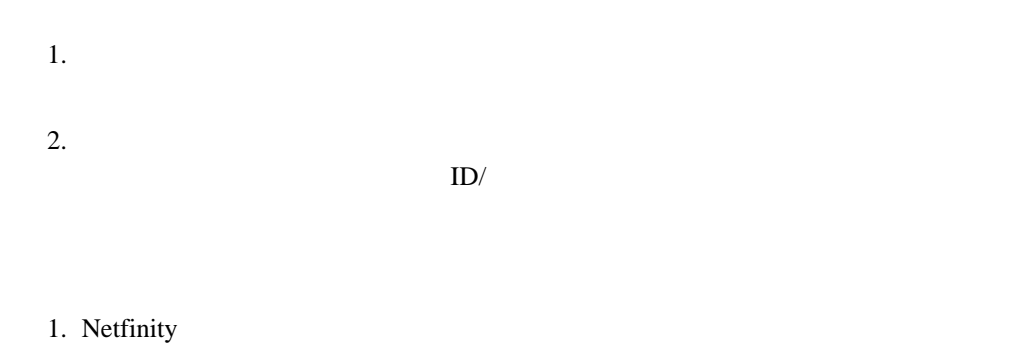

 $2.$ 

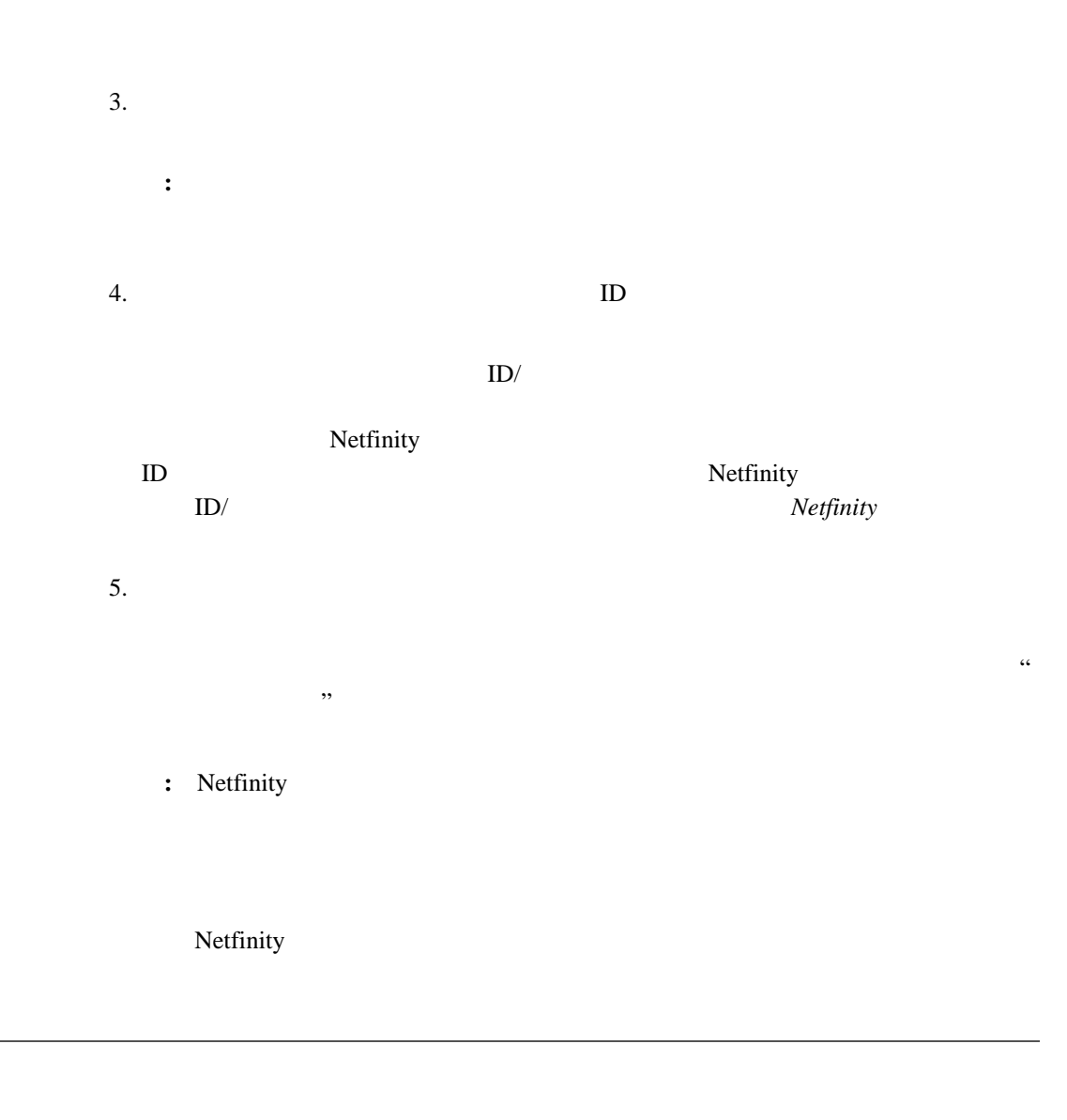

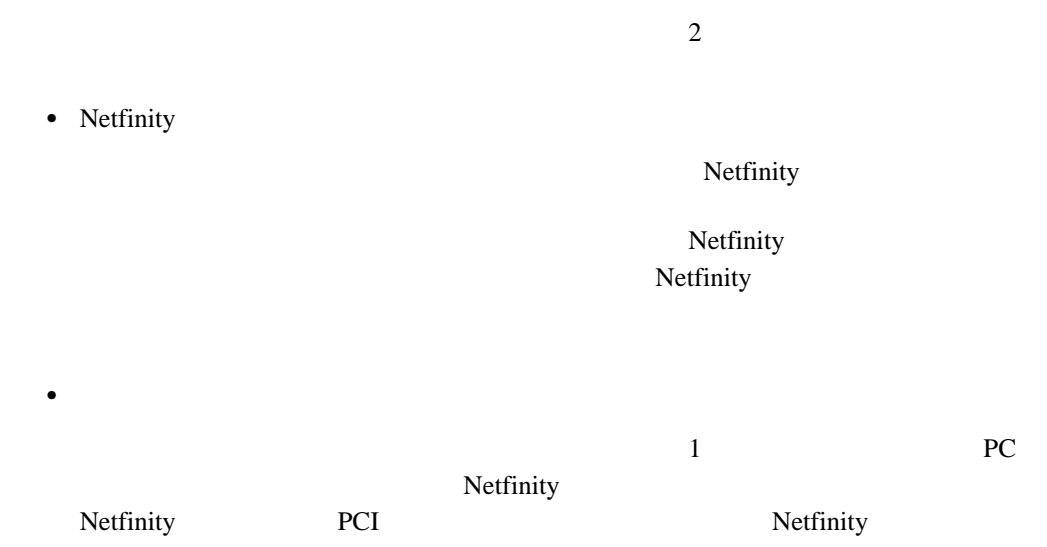

### Netfinity

# **:** システム管理プロセッサー接続では、システム管理サービスのみを使用することが Netfinity Netfinity 1.  $\blacksquare$  $2.$  $\mathcal{L}$  $\overline{9}$ **:** 電話番号に括弧やダッシュは使用しないでください。  $3.$  COM リモート・システムにアクセスするのに使用するモデムの **COM** ポート を選択します。  $4.$ **:** a. b. 最良のパフォーマンスを得るには、モデムの最大速度以上のボー・レートを選択し  $5.$  ID  $\mathbf{ID}$  $ID/$  $6.$  $ID/$  $7.$ **:** リモート・システムと通信するのにヌル・モデム接続を使用する場合は、「ヌル・

**Netfinity** 

 $8.$ 

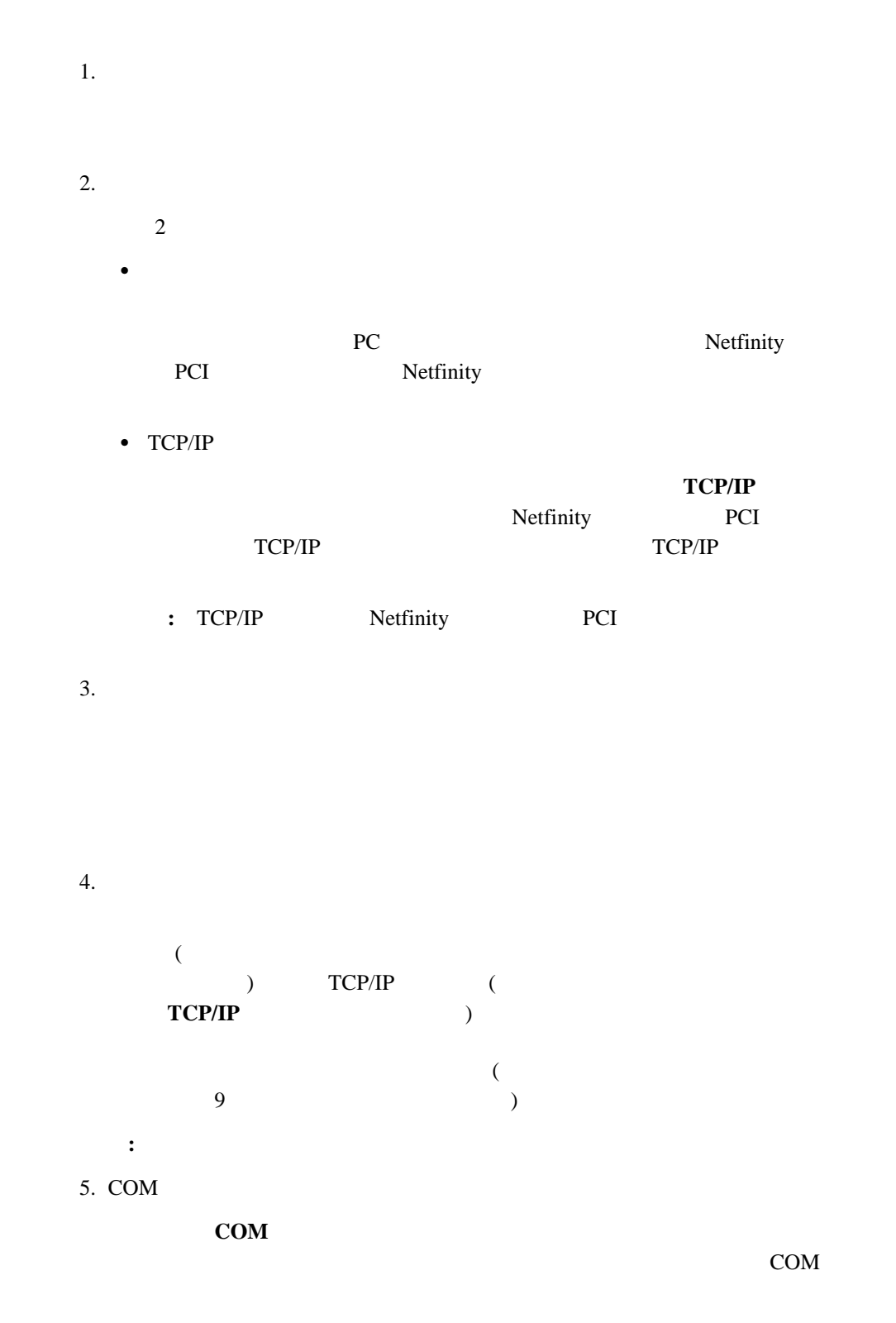

 $6.$ 

- **:** a. b. 最良のパフォーマンスを得るには、モデムの最大速度以上のボー・レートを選択し
- $7.$
- $\mathbb{D}$
- $\mathbf{ID}$ ID/ $\langle$  $9$
- $8.$
- 
- ID/ $\langle$  $9$
- $9.$ **:** リモート・システムと通信するのにヌル・モデム接続を使用する場合は、「ヌル・
- $10.$
- 1  $\overline{a}$  $(42 \t 12 \t 12)$ 1.  $\blacksquare$ 
	- $2.$

ると、リモート・システム・マネージャーを使ってリモート・システムを追加 (または発見)

**:**  $1.$ Netfinity

2. Netfinity

3. Netfinity

 $\mathbf 1$  or the interval of the interval  $\mathbf 1$ 

 $\bullet$ Netfinity

- $-$  OFF
- $-$  OFF
- 結果コードを使用  $-$  – and the set of the set of the set of the set of the set of the set of the set of the set of the set of the set of the set of the set of the set of the set of the set of the set of the set of the set of the set of th
- BUSY DT CONNECT
- TAPM/MNP/NONE V42bis/MNP5
- $-$  CD
- DTR ON-OFF
- $CTS$
- $-$  RTS
- $-$  BREAK
- $OFF$

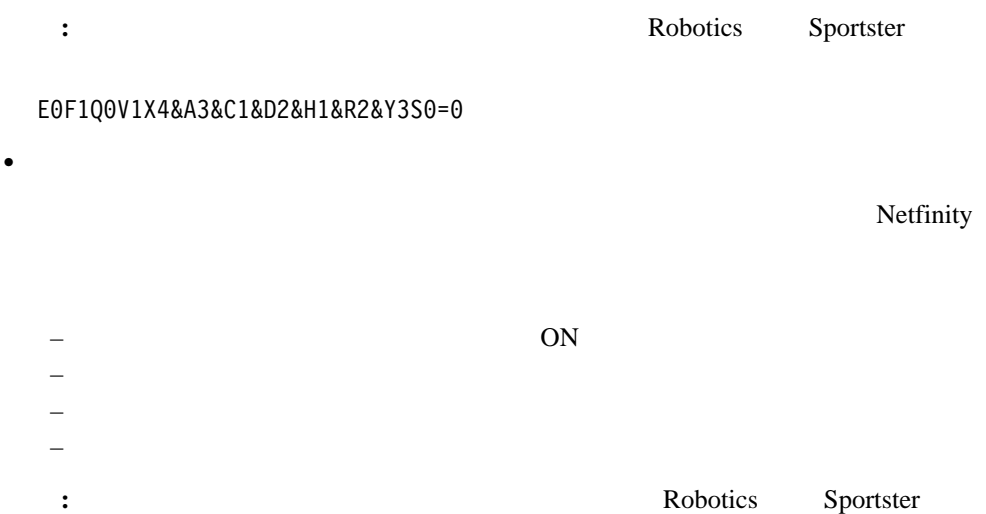

EðF1M1QðV1X4&A3&C1&D2&H1&Ið&K1&M4& Nð&R2&Y3Sð=ð

# **B. Netfinity 7000 M10**

Netfinity PCI

Netfinity 7000 M10

Netfinity 7000 M10

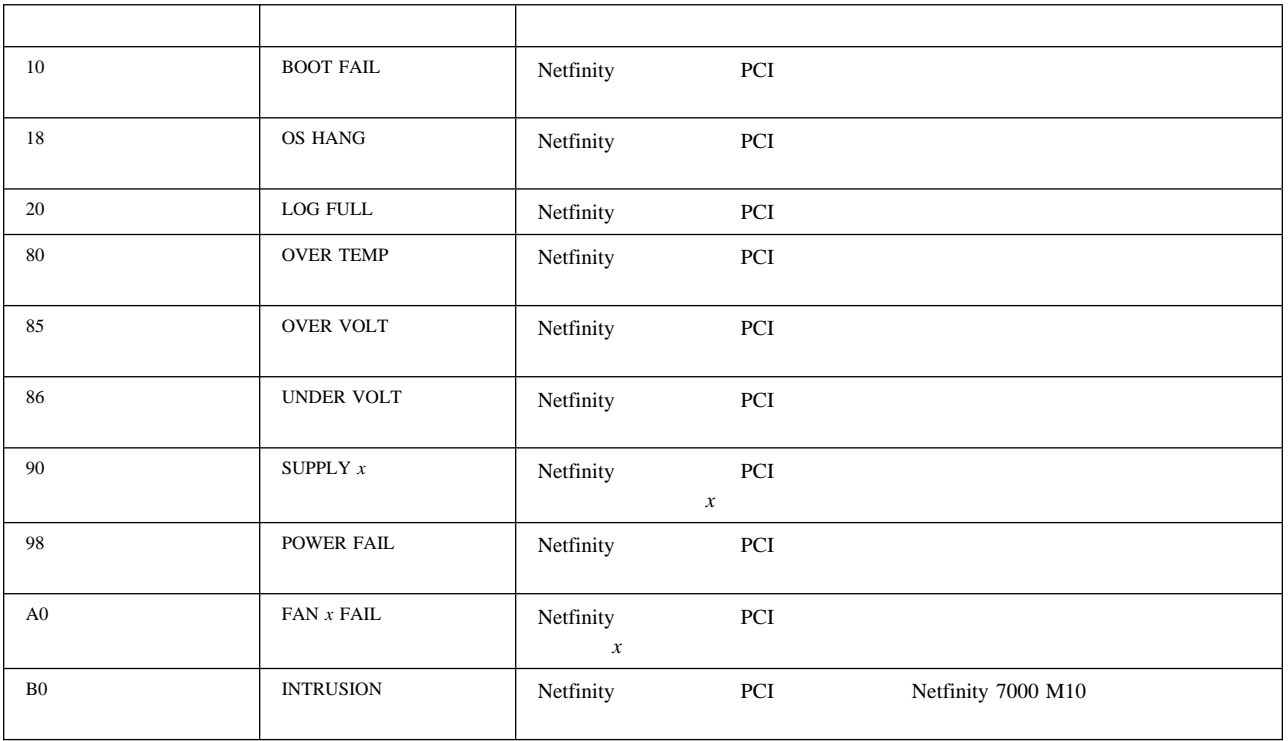

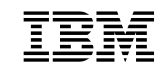

部品番号: 22L2236

Printed in Japan

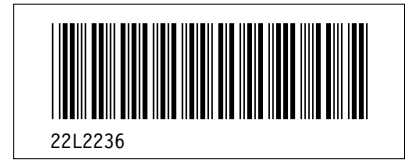